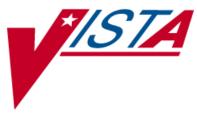

# NATIONAL DRUG FILE (NDF)

# **USER MANUAL**

Version 4.0 October 1998

(Revised September 2003)

VISTA Health Systems Design & Development

# **Revision History**

The table below lists changes made since the initial release of this manual. Each time this manual is updated, the Title Page lists the new revised date and this page describes the changes. Either update the existing manual with the Change Pages document, or replace it with the updated manual.

**Note:** The Change Pages document may include unedited pages needed for two-sided copying. Only edited pages display the patch number and revision date in the page footer.

| Date    | Revised<br>Pages                               | Patch<br>Number      | Description                                                                                                    |
|---------|------------------------------------------------|----------------------|----------------------------------------------------------------------------------------------------|
| 09/03   | iii, 4, 7, 16,<br>37B-37D,<br>53-54            | PSN*4*70             | <ul> <li>Added the new options, Local Drugs Excluded from<br/>Drug-Drug Interactions and VA Products Excluded<br/>from Drug-Drug Interactions to the Menu list and the<br/>Reports section.</li> <li>Corrected the name of the DEA, SPECIAL HDLG<br/>field.</li> <li>Corrected a drug name in the Local Drug/VA Print<br/>Name Report.</li> <li>Updated the TOC and the Index with the new<br/>reports.</li> </ul> |
| 07/03   | Title Page, i,<br>7-10,<br>25-26, 41A-C        | PSN*4*65             | <ul><li>-Replaced the Title Page and Revision History page.</li><li>-Updated introduction to include DEA/PKI changes.</li><li>-Updated screen captures changed by this patch.</li></ul>                                                                                                    |
| 02/2003 | Title Page,<br>i-ii, 41D-46,<br>51, 52         | PSN*4*62             | <ul> <li>-Replaced the Title Page and Revision History page.</li> <li>-Updated the <i>Print a PMI Sheet</i> option and example.</li> <li>-Updated the Glossary for the PMI Sheet term.</li> <li>- (Included pages for double-sided printing.)</li> </ul>                                                                                                    |
| 09/2001 | Title Page,<br>i, ii, 41D,42                   | Developer<br>Request | <ul> <li>Replaced the Title Page (and associated blank page)<br/>and the Revision History page (and associated blank<br/>page after it p. ii.)</li> <li>The <i>Print a PMI Sheet</i> option stated that a specific<br/>vendor supplied the information for these sheets and<br/>the verbiage was changed to a "commercial vendor".</li> </ul>                                                                      |
| 03/2001 | Title Page,<br>i, ii, iii, iv, 4,<br>37A-B, 53 | PSN*4*48             | <ul> <li>Replaced the Title Page (and associated blank page), and pages i, ii (blank), iii, and iv (blank), which include the Revision History and Table of Contents. Pages ii and iv have no changes, but were included for two-sided printing only.</li> <li>Replaced pages 4 and 53 with the new pages. Pages 3 and 54 have no changes, but were included for two-</li> </ul>                                   |
|         |                                                |                      | <ul> <li>sided printing only.</li> <li>Inserted pages 37A-37B, which introduce the new Local Drug/VA Print Name Report option. Pages 37 and 38 have no changes, but were included for two-sided printing only.</li> </ul>                                                                                                    |

| Date    | Revised<br>Pages                       | Patch<br>Number | Description                                                  |
|---------|----------------------------------------|-----------------|--------------------------------------------------------------|
| 02/2000 | 4, 5, 6, 8, 9,<br>17, 34, 41,<br>41A-C | PSN*4*22        | Added a new option called <i>Inquire to National Files</i> . |

# **Table of Contents**

| Introduction                                     | 1         |
|--------------------------------------------------|-----------|
| Related Manuals                                  | 1         |
| Icons                                            |           |
| Pharmacy Pre-Installation Preparation            | 3         |
| Entering National Drug Codes                     |           |
| Menu                                             | 4         |
| National Drug File V. 4.0 Menu                   |           |
| Using the Matching Options                       |           |
| Rematch/Match Single Drugs                       |           |
| Verify Matches                                   |           |
| Verify Single Match                              | 9         |
| Merge National Drug File Data Into Local File    |           |
| Allow Unmatched Drugs to be Classed              |           |
| Using the National Drug File Reports Menu        |           |
| National Drug File Reports Menu                  |           |
| Local Drug File Report                           |           |
| Report of VA Generic Names from National Drug    |           |
| Report of Attempted Match Drugs                  |           |
| VA Product Names Matched Report                  |           |
| Local Drugs with No VA Drug Class Report         | 22        |
| VA Drug Classification                           |           |
| NDF Info From Your Local Drug File               | 25        |
| Supply (XA000) VA Class Report                   |           |
| Manually Classed Drugs Report                    |           |
| Local Drugs with No Match to NDF Report          | 29        |
| Local Formulary Report                           | 30        |
| National Formulary Report                        | 33        |
| Drug-Drug Interaction Report                     |           |
| VA Products Marked for CMOP Transmission         | 35        |
| VA Product Names By Class Report                 | 37        |
| Local Drug/VA Print Name Report                  |           |
| Local Drugs Excluded from Drug-Drug Interactions | 38        |
| VA Products Excluded from Drug-Drug Interactions | 39        |
| Using the Inquire Options                        | <b>38</b> |
| Inquiry Options                                  | 38        |
| Inquire to Local Drug File                       | 38        |
| Inquire to VA Product Info For Local Drug        | 40        |
| NDC/UPN Inquiry                                  | 41        |
| Inquire to National Files                        |           |
| Printing a Patient Medication Information Sheet  |           |
| Print a PMI Sheet                                |           |
| Glossary                                         |           |
| Index                                            | 53        |

(This page intentionally left blank for two-sided copying.)

## Introduction

The National Drug File (NDF) V. 4.0 software module provides standardization of the local drug files in all Department of Veterans Affairs Medical Centers (VAMCs). Standardization includes the adoption of new drug nomenclature and drug classification, and links the local drug file entries to data in the National Drug files.

For drugs approved by the Food and Drug Administration (FDA), VAMCs have access to information concerning dosage form, strength and unit; package size and type; manufacturer's trade name; and National Drug Code (NDC). The NDF software lays the foundation for sharing prescription information among VAMCs.

With this version of NDF, a new design of the NATIONAL DRUG file (#50.6) will lay the foundation for timely data releases by Pharmacy Benefits Management (PBM) personnel to field facilities using the NDF Management System. As new drug products are released, this information can be quickly sent to facilities. Pharmacy end users will be able to match (classify) a greater percentage of their local drug files for new products. Update/delivery of data will be controlled by PBM personnel. Frequent updating of NDF will be possible with minimal time for installation and downtime.

In addition to the redesign of NATIONAL DRUG file (#50.6), Version 4.0 will provide the following enhancements:

- Addition of new fields to NDF, such as National Formulary and restriction indicators.
- Lay foundation for interfaces to other Commercial Off The Shelf (COTS) software to update NDF fields for new/revised drug information.
- Update current NDF with new/revised product information.
- Creation of an Application Programmer's Interface (API) to accommodate all existing VISTA software Database Integration Agreements (DBIAs) with NDF.
- A clean-up of associated files, such as DRUG MANUFACTURER (#55.95), DRUG UNITS (#50.607), etc.
- Incorporation of approved enhancement requests by Pharmacy/Information Resources Management (IRM) end users.

#### **Related Manuals**

National Drug File V. 4.0 Release Notes National Drug File V. 4.0 Installation Guide National Drug File V. 4.0 Technical Manual/Security Guide

# Icons

Icons used to highlight key points in this manual are defined as follows:

- Indicates the user should take note of the information.

# **Pharmacy Pre-Installation Preparation**

#### **Entering National Drug Codes**

The National Drug File (NDF) software uses National Drug Codes (NDCs) in an initial automatic process of matching a drug in the local DRUG file (#50) with a drug in the National Drug files. It is important to make sure that as many drugs as possible have been assigned their correct NDCs.

The more complete and accurate the NDC fields in the local DRUG file (#50), the more effective the automatic matching process.

It is important that you enter all National Drug Codes (NDCs) in the local DRUG file (#50) using Pharmacy Data Management's (PDM) option *Drug Enter/Edit* [PSS DRUG ENTER/EDIT] before the IRM staff installs this version of the software. The correct NDC format is

| Manufacturer Code<br>(1 - 6 characters) | - | Product Code<br>(1 - 4 characters) | - | Package Code<br>(1-2 characters) |
|-----------------------------------------|---|------------------------------------|---|----------------------------------|
|                                         |   |                                    |   |                                  |

The correct NDC format: 4-4-2, 5-3-2, 5-4-1, or 5-4-2 (e.g., 0023-2323-01)

Please note that the software *will not* insert the dashes in the NDC for you; therefore, you must include the dashes when you enter the information.

# Menu

# National Drug File V. 4.0 Menu

| REMA           | Rematch/Match Single Drugs [PSNDRUG]                        |
|----------------|-------------------------------------------------------------|
| VER            | Verify Matches [PSNVFY]                                     |
| SVER           | Verify Single Match [PSNVER]                                |
| MERG           | Merge National Drug File Data Into Local File [PSNMRG]      |
| AUTO           | Automatic Match of Unmatched Drugs [PSNAUTO]                |
| CLAS           | Allow Unmatched Drugs to be Classed [PSNSTCL]               |
|                | [Locked: PSNMGR]                                            |
| RPRT           | National Drug File Reports [PSNSUBM]                        |
| LDF            | Local Drug File Report [PSNLDG]                             |
| VAGI           | N Report of VA Generic Names from National Drug [PSNVAGN]   |
| ATM            | P Report of Attempted Match Drugs [PSNEXC]                  |
| PROI           | VA Product Names Matched Report [PSNPFN]                    |
| NOCI           | Local Drugs with No VA Drug Class Report [PSNOCLS]          |
| CLVA           | VA Drug Classification [PSNCLS]                             |
| $\mathrm{DFL}$ | NDF Info from Your Local Drug File [PSNRPT]                 |
| SUPI           | Supply (XA000) VA Class Report [PSNSUPLY]                   |
| MAN            |                                                             |
| NMA            |                                                             |
| *LOC           | F Local Formulary Report [PSNFRMLY] [Locked: PSNMGR]        |
| NATI           | National Formulary Report [PSNNFL]                          |
| DDIN           |                                                             |
| CMO            | P VA Products Marked for CMOP Transmission [PSNCMOP]        |
| PNCI           |                                                             |
| LDPN           | 6 I L J                                                     |
| LDRO           |                                                             |
| VDRO           | VA Products Excluded from Drug-Drug Interactions [PSNEXMPT] |
| INQ            | Inquiry Options [PSNQUER]                                   |
| LINQ           |                                                             |
| **PNIN         |                                                             |
| NDC            |                                                             |
| NAT            | Inquire to National Files [PSNACT]                          |
| PMIS           | Print a PMI Sheet [PSNPMIS]                                 |

\* Formerly Formulary Report\*\* Formerly Lookup National Drug Info in Local File.

#### Rematch/Match Single Drugs [PSNDRUG] Synonym: REMA

This option allows you to rematch entries that are incorrectly matched or could not be matched automatically. *Report of Attempted Match Drugs* will list those items that the software attempted to match but could not; it should be printed before this option is executed. This option may be used until all entries in the local DRUG file (#50) that can be matched have been matched. It should be used to match any new drug added to the local DRUG file (#50). This option screens for inactive date and searches the DEA, SPECIAL HDLG field (# 3) to determine if one of the following values exists in the field:

| 0 (zero) | Manufactured in Pharmacy |
|----------|--------------------------|
| Ι        | Investigational Drug     |
| Μ        | Bulk Compound Item       |

You must verify all matches made with this option. Failure to verify a drug that has been matched will prevent that drug from being merged when the *Merge National Drug File into Local File* option is executed.

#### **Example 1: Rematch Manually Classed Drugs**

Select National Drug File Menu Option: REMA Rematch / Match Single Drugs Enter name of drug from your local drug file and a match with the National Drug File will be attempted. Press return at the "Select DRUG GENERIC NAME: " prompt to exit. Select DRUG GENERIC NAME: VAPONEPHRINE EPINEPHRINE RACEMIC 2.25% SOL. N/F Match local drug EPINEPHRINE RACEMIC 2.25% SOL. N/F with ORDER UNIT: DISPENSE UNITS/ORDER UNITS: 1 DISPENSE UNIT: No NDC to match... I will attempt to match the NDCs from your SYNONYMS. Match made with EPINEPHRINE RACEMIC 2.25% SOL. N/F Now select VA Product Name 1 EPINEPHRINE (EPI-PEN JR) 0.15MG/0.3ML INJECTOR INJ, SOLN AU100 E0198 2 EPINEPHRINE (EPI-PEN) 0.3MG/0.3ML INJECTOR INJ, SOLN AU100 E0197 3 EPINEPHRINE 0.15MG/0.3ML INJ INJ, SOLN AU100 E0099 4 EPINEPHRINE 0.16MG/SPRAY SUSP, INHL, ORAL INHL, ORAL RE102 5 EPINEPHRINE 0.1MG/ML INJ INJ, SOLN AU100 E0100 6 EPINEPHRINE 0.2MG/SPRAY INHL, ORAL AEROSOL, ORAL RE102 7 EPINEPHRINE 0.3MG/ML INJ INJ, SOLN AU100 E0101

..... examples continue on the next page.....

#### Example 1: Rematch Manually Classed Drugs (cont.)

8 EPINEPHRINE 0.5MG/ML INJ INJ, SOLN AU100 9 EPINEPHRINE 1MG/ML INJ INJ, SOLN AU100 E0015 10 EPINEPHRINE 1MG/ML INJ, SYRINGE, 1ML INJ, SOLN AU100 E0205 Enter your choice or press return to continue: 1 Is this a match < Reply Y, N or press return to continue > : Y CHOOSE FROM: 1 1 SYRINGE 2 0.3 ML INJECTOR, AUTOMATIC 3 6 X 0.3 ML INJECTOR, AUTOMATIC OTHER OTHER 4 Enter Package Size & Type Combination: 2 Local drug EPINEPHRINE RACEMIC 2.25% SOL. EPINEPHRINE (EPI-PEN JR) 0.15MG/0.3ML INJECTOR matches PACKAGE SIZE: 0.3 ML PACKAGE TYPE: INJECTOR, AUTOMATIC < Enter "Y" for yes > < Enter "N" for no > < Press return for next drug or "^" to quit> OK? : Y Select DRUG GENERIC NAME: <RET> Remember, these matches must be verified using the options "Verify Matches" or "Verify Single Match" and then merged using the option "Merge National Drug File Data Into Local File". Select National Drug File Menu Option: <a><br/>
<a><br/>
<a><br/>
<a><br/>
<a><br/>
<a><br/>
<a><br/>
<a><br/>
<a><br/>
<a><br/>
<a><br/>
<a><br/>
<a><br/>
<a><br/>
<a><br/>
<a><br/>
<a><br/>
<a><br/>
<a><br/>
<a><br/>
<a><br/>
<a><br/>
<a><br/>
<a><br/>
<a><br/>
<a><br/>
<a><br/>
<a><br/>
<a><br/>
<a><br/>
<a><br/>
<a><br/>
<a><br/>
<a><br/>
<a><br/>
<a><br/>
<a><br/>
<a><br/>
<a><br/>
<a><br/>
<a><br/>
<a><br/>
<a><br/>
<a><br/>
<a><br/>
<a><br/>
<a><br/>
<a><br/>
<a><br/>
<a><br/>
<a><br/>
<a><br/>
<a><br/>
<a><br/>
<a><br/>
<a><br/>
<a><br/>
<a><br/>
<a><br/>
<a><br/>
<a><br/>
<a><br/>
<a><br/>
<a><br/>
<a><br/>
<a><br/>
<a><br/>
<a><br/>
<a><br/>
<a><br/>
<a><br/>
<a><br/>
<a><br/>
<a><br/>
<a><br/>
<a><br/>
<a><br/>
<a><br/>
<a><br/>
<a><br/>
<a><br/>
<a><br/>
<a><br/>
<a><br/>
<a><br/>
<a><br/>
<a><br/>
<a><br/>
<a><br/>
<a><br/>
<a><br/>
<a><br/>
<a><br/>
<a><br/>
<a><br/>
<a><br/>
<a><br/>
<a><br/>
<br/>
<a><br/>
<br/>
<a><br/>
<br/>
<br/>
<br/>
<br/>
<br/>
<br/>
<br/>
<br/>
<br/>
<br/>
<br/>
<br/>
<br/>
<br/>
<br/>
<br/>
<br/>
<br/>
<br/>
<br/>
<br/>
<br/>
<br/>
<br/>
<br/>
<br/>
<br/>
<br/>
<br/>
<br/>
<br/>
<br/>
<br/>
<br/>
<br/>
<br/>
<br/>
<br/>
<br/>
<br/>
<br/>
<br/>
<br/>
<br/>
<br/>
<br/>
<br/>
<br/>
<br/>
<br/>
<br/>
<br/>
<br/>
<br/>
<br/>
<br/>
<br/>
<br/>
<br/>
<br/>
<br/>
<br/>
<br/>
<br/>
<br/>
<br/>
<br/>
<br/>
<br/>
<br/>
<br/>
<br/>
<br/>
<br/>
<br/>
<br/>
<br/>
<br/>
<br/>
<br/>
<br/>
<br/>
<br/>
<br/>
<br/>
<br/>
<br/>
<br/>
<br/>
<br/>
<br/>
<br/>
<br/>
<br/>
<br/>
<br/>
<br/>
<br/>
<br/>
<br/>
<br/>
<br/>
<br/>
<br/>
<br/>
<br/>
<br/>
<br/>
<br/>
<br/>
<br/>
<br/>
<br/>
<br/>
<br/>
<br/>
<br/>
<br/>
<br/>
<br/>
<br/>
<br/>
<br/>
<br/>
<br/>
<br/>
<br/>
<br/>
<br/>
<br/>
<br/>
<br/>
<br/>
<br/>
<br/>
<br/>
<br/>
<br/>
<br/>
<br/>
<br/>
<br/>
<br/>
<br/>
<br/>
<br/>
<br/>
<br/>
<br/>
<br/>
<br/>
<br/>
<br/>
<br/>
<br/>
<br/>
<br/>
<br/>
<br/>
<br/>
<br/>
<br/>
<br/>
<br/>
<br/>
<br/>
<br/>
<br/>
<br/>
<br/>
<br/>
<br/>
<br/>
<br/>
<br/>
<br/>
<br/>
<br/>
<br/>
<br/>
<br/>
<br/>
<br

#### **Example 2: Rematching Drugs Matched, Verified, and Merged to NDF**

Select National Drug File Menu Option: REMA Rematch / Match Single Drugs Enter name of drug from your local drug file and a match with the National Drug File will be attempted. Press return at the "Select DRUG GENERIC NAME: " prompt to exit. Select DRUG GENERIC NAME: **TIMOLOL** 0.5% OPHT SOLN 5ML OP101 This drug has already been matched and classified with the National Drug File. Do you wish to match/rematch it? N// Y Match local drug TIMOLOL 0.5% OPHT SOLN 5ML ORDER UNIT: BT DISPENSE UNITS/ORDER UNITS: 1 DISPENSE UNIT: BT(5ML) I will try to match NDC: 0006-3367-03 to NDF. Local drug TIMOLOL 0.5% OPHT SOLN 5ML matches TIMOLOL MALEATE 0.5% SOLN, OPH PACKAGE SIZE: 5 ML PACKAGE TYPE: BOTTLE Is this a match ? Enter Yes or No: YES// <RET> Select DRUG GENERIC NAME: <RET> Remember, these matches must be verified using the options "Verify Matches" or "Verify Single Match" and then be merged using the option "Merge National Drug File Data Into Local File".

.....examples continue on the next page.....

#### Example 3: Rematch—Selecting Inactive Drug

Select National Drug File Menu Option: REM Rematch / Match Single Drugs Enter name of drug from your local drug file and a match with the National Drug File will be attempted. Press return at the "Select DRUG GENERIC NAME: " prompt to exit. Select DRUG GENERIC NAME: MORPHINE SO4 200MG TAB, SA CN101 08 - 21 - 03OUTPATIENT REQUIRES "WET" SIGNATURE This drug has an Inactivation date in the future. Do you want to continue? Y (Yes) This drug has been manually classed but not matched (merged with NDF). Do you wish to match/rematch it? N// Y Deleting Possible Dosages... Match local drug MORPHINE SO4 200MG TAB, SA ORDER UNIT: BT DISPENSE UNITS/ORDER UNITS: 100 DISPENSE UNIT: TAB I will try to match NDC: 00034-513-10 to NDF. Local drug MORPHINE SO4 200MG TAB, SA matches MORPHINE SO4 200MG TAB, SA PACKAGE SIZE: 100 PACKAGE TYPE: BOTTLE Is this a match ? Enter Yes or No: YES// <ENTER> The CS Federal Schedule associated with this drug in the VA Product file represents a DEA, Special Handling code of 2A

Enter RETURN to continue...

A warning message displays if a discrepancy is found between entries in the CS FEDERAL SCHEDULE field and the DEA, SPECIAL HDLG field when using the *Rematch / Match Single Drugs* [PSNDRUG] option. The following warning displays: "The CS Federal Schedule associated with this drug in the VA Product file represents a DEA, Special Handling code of XX," where XX is the DEA, SPECIAL HDLG code mapped to the corresponding CS FEDERAL SCHEDULE code as shown here:

|                            | If a drug entry has a CS FEDERAL SCHEDULE of: | And its corresponding DEA, SPECIAL<br>HDLG field is blank, the following DEA,<br>SPECIAL HDLG code will be inserted: |
|----------------------------|-----------------------------------------------|----------------------------------------------------------------------------------------------------|
| Schedule I narcotics       | 1                                             | 1                                                                                                    |
| Schedule II narcotics      | 2                                             | 2A                                                                                                    |
| Schedule II non-narcotics  | 2n                                            | 2C                                                                                                    |
| Schedule III narcotics     | 3                                             | 3A                                                                                                    |
| Schedule III non-narcotics | 3n                                            | 3C                                                                                                    |
| Schedule IV narcotics      | 4                                             | 4                                                                                                    |
| Schedule V narcotics       | 5                                             | 5                                                                                                    |

#### Verify Matches [PSNVFY] Synonym: VER

With this option you can loop through the list of matched but unverified drugs and verify each one. It is not necessary to verify all matches at once. You can press the Return key to skip any entries you do not want to verify. It will also allow you to rematch a drug if you do not like the match. This option can be used any time after drugs from the local DRUG file (#50) have been matched with drugs in the National Drug files using the options *Rematch/Match Single Drugs*, or *Automatic Match of Unmatched Drugs*.

All matched drugs must be verified. Unverified matches are stored in the NATIONAL DRUG TRANSLATION file (#50.612), and will not merge until they are verified. To ensure accuracy one individual should match the drugs and another verify the matches.

Print VA Product Names Matched report to have a list of unverified matched drugs in the same order they will appear on the screen for verification.

## **Example: Verify Match**

Select National Drug File Menu Option: VER Verify Matches LOCAL DRUG NAME: MORPHINE SO4 200MG TAB, SA ORDER UNIT: BT DISPENSE UNITS/ORDER UNITS: 100 DISPENSE UNIT: TAB VA PRODUCT NAME: MORPHINE SO4 200MG TAB, SA VA PRINT NAME: MORPHINE SO4 200MG SA TAB CMOP ID: M0532 VA DISPENSE UNIT: TAB MARKABLE FOR CMOP: NOT MARKED PACKAGE SIZE: 100 PACKAGE TYPE: BOTTLE VA CLASS: CN101 OPIOID ANALGESICS CS FEDERAL SCHEDULE: 2 INGREDIENTS: NATIONAL FORMULARY INDICATOR: YES NATIONAL FORMULARY RESTRICTION: < Enter "Y" for yes, "N" for no > < Press RETURN to Pass to Next Drug > Is this a match ?

#### Verify Single Match [PSNVER] Synonym: SVER

This option allows you to verify a single, selected match rather than looping through all matched, unverified drugs. You will be prompted for the drug name from the local DRUG file (#50).

All matched drugs must be verified. Unverified matches are stored in the NATIONAL DRUG TRANSLATION file (#50.612) and will not merge until they are verified. To ensure accuracy one individual should match the drugs and another verify the matches.

#### **Example 1: Verify Single Match**

Select National Drug File Menu Option: SVER Verify Single Match Enter name of drug from your local drug file and if the drug has been matched, you will be asked to verify the match. Press return at the "Select DRUG GENERIC NAME: " prompt to exit. Select DRUG GENERIC NAME: MORPHINE SO4 200MG TAB, SA CN101 OUTP ATIENT REQUIRES "WET" SIGNATURE LOCAL DRUG NAME: MORPHINE SO4 200MG TAB, SA ORDER UNIT: BT DISPENSE UNITS/ORDER UNITS: 100 DISPENSE UNIT: TAB VA PRODUCT NAME: MORPHINE SO4 200MG TAB, SA VA PRINT NAME: MORPHINE SO4 200MG SA TAB CMOP ID: M0532 VA DISPENSE UNIT: TAB MARKABLE FOR CMOP: NOT MARKED PACKAGE SIZE: 100 PACKAGE TYPE: BOTTLE VA CLASS: CN101 OPIOID ANALGESICS CS FEDERAL SCHEDULE: 2 INGREDIENTS: NATIONAL FORMULARY INDICATOR: YES NATIONAL FORMULARY RESTRICTION: < Enter "Y" for yes, "N" for no > < Press RETURN to Pass to Next Drug > Is this a match ?

..... examples continue on the next page.....

#### **Example 2: Verify Single Match, Drug Not Matched**

Select DRUG GENERIC NAME: **BLEOMYCIN 15 UNIT INJ** This entry has not been matched to verify. Select DRUG GENERIC NAME: **<RET>** 

#### Example 3: Verify Single Match, Drug Already Verified

Select DRUG GENERIC NAME: **FLUOROURACIL 500MG/10ML INJ** AN300 CHEMOTHERAPY This entry has already been verified. Select DRUG GENERIC NAME: **<RET>** 

**NOTE ON CS FEDERAL SCHEDULE:** Patches PSN\*4\*64 and 66 assign a CS Federal Schedule to controlled substances and identify controlled substances as narcotic or nonnarcotic by populating the CS FEDERAL SCHEDULE field (#19) of the VA PRODUCT FILE (#50.68). Patch PSN\*4\*65 changes the *Merge National Drug File Data Into Local File* [PSNMRG] option so that the software checks each entry to see if the CS FEDERAL SCHEDULE field contains data. If an entry has a value for the CS FEDERAL SCHEDULE but its corresponding DEA, SPECIAL HDLG field (#3) of the DRUG file (#50) is blank, the DEA, SPECIAL HDLG field will be populated with the corresponding value using the following table:

|                            | If a drug entry has a CS<br>FEDERAL<br>SCHEDULE of: | And its corresponding DEA,<br>SPECIAL HDLG field is blank,<br>the following DEA, SPECIAL<br>HDLG code will be inserted: |
|----------------------------|-----------------------------------------------------|----------------------------------------------------------------------------------------------------|
| Schedule I narcotics       | 1                                                   | 1                                                                                                    |
| Schedule II narcotics      | 2                                                   | 2A                                                                                                    |
| Schedule II non-narcotics  | 2n                                                  | 2C                                                                                                    |
| Schedule III narcotics     | 3                                                   | 3A                                                                                                    |
| Schedule III non-narcotics | 3n                                                  | 3C                                                                                                    |
| Schedule IV narcotics      | 4                                                   | 4                                                                                                    |
| Schedule V narcotics       | 5                                                   | 5                                                                                                    |

Patch PSN\*4\*65 ensures that the newly populated CS FEDERAL SCHEDULE field is included as part of the National Drug File details in the *Inquire to National Files* [PSNACT], *NDF Info From Your Local Drug File* [PSNRPT], *Verify Matches* [PSNVFY] and *Verify Single Match* [PSNVER] options.

#### Merge National Drug File Data Into Local File [PSNMRG] Synonym: MERG

Before proceeding you should contact the IRM site Manager to back up the local DRUG file (#50) and the NATIONAL DRUG TRANSLATION file (#50.612). Back-up should be done each time prior to executing this option.

This option merges the matched/verified data from the NATIONAL DRUG TRANSLATION file (#50.612) into the local DRUG file (#50). As the merge is taking place, the software will print a report listing any drugs in the NATIONAL DRUG TRANSLATION file (#50.612) that were not merged (referred to as errors to the merge). Errors are defined as the entries in the NATIONAL DRUG TRANSLATION file (#50.612) that do not have corresponding matches in the local DRUG file (#50). If no errors exist, the report will say "No Errors Found."

With patch PSN\*4\*65, when using this option to merge data from the VA Product file into the local drug file the software will check to see if the You may execute this option at the conclusion of the entire matching/verifying process or after a section of the local DRUG file (#50) has been matched/verified. It is not important that the entire matching or verifying process be complete since only the matched and verified drugs in the NATIONAL DRUG TRANSLATION file (#50.612) will be merged. There must be at least one matched and verified drug in the NATIONAL DRUG TRANSLATION file (#50.612) for the merge to be completed successfully.

You can determine the time that the report will print. To delay the execution of this option, enter the letter Q at the "Select Printer" prompt and you will be prompted to queue the report to the printer.

Merging the NDF fields into the local DRUG file (#50) will not change the contents of the local GENERIC NAME field (# .01). You may wish to edit this field to make the local name match the NDF name.

#### Example: Merge National Drug File Data Into Local File

Select National Drug File Menu Option: <u>MERG</u> Merge National Drug File Data Into Local File This option will merge NDF fields into your local drug file. This will also produce an Error Report for entries in the translation file which are not in the local file if they should exist. These exceptions will not be merged.

You may queue this report if you wish.

Select Printer: [Select Print Device] Do you want your output QUEUED? NO// <a href="https://creativecommons.org"></a> (NO)

### Automatic Match of Unmatched Drugs [PSNAUTO] Synonym: AUTO

This option allows automatic matching by NDC of newer FDA-released drugs in your local file which are manually classed, or have no VA Class assigned. This option proceeds through the local DRUG file (#50) and attempts to match each drug encountered with a drug in the National Drug files. When a match is made, the drug is added to the NATIONAL DRUG TRANSLATION file (#50.612) and must be verified and merged.

Before the automatic matching begins, the prompt below will be displayed on the screen.

AUTOMATIC MATCH by NDC Code process will begin. It will begin. It will attempt to match all items that are not presently MATCHED to the National Drug File. Are you sure you want to continue?  $\,N//$ 

If you answer YES, the automatic matching process will begin and you will proceed as described below. If you answer NO, or press the Enter key, you will exit from the option.

It is extremely important that as many drugs in the local DRUG file (#50) as possible have correct NDCs assigned to them. If the NDC fields (NDC (#31), SYNONYM (#50.1)) in the local DRUG file (#50) are complete and accurate, the overall effectiveness of the automatic matching process will be greatly improved. If a drug's NDC in the local DRUG file (#50) matches a like NDC in the National Drug files, a match will be made. These matches must be verified and merged. The VA Class assigned by the matching process will override any class previously assigned. This option will screen an inactive past date.

#### **Example: Automatic Match of Unmatched Drugs**

#### Allow Unmatched Drugs to be Classed [PSNSTCL] Synonym: CLAS Locked: PSNMGR

It will be helpful to print the Local Drugs With No VA Drug Class report before executing this option. This option is locked, so only users with the **PSNMGR** key have access. There will be some drugs in the local DRUG file (#50) that cannot be matched. Examples are investigational drugs, supply items, and drugs that are manufactured on site. You may use this option to enter the local DRUG file and assign VA classifications to these drugs.

This option should not be run until at least one merge using the menu option Merge National Drug File Data Into Local File has been executed.

There are two sub-options to this option. You will be prompted to answer the question, "Do you wish to automatically loop through all unmatched drugs?" If you answer NO, you may class one drug at a time by entering the local drug generic name or internal number. If you answer YES, the software will loop alphabetically through all drugs that do not have an inactive date and have not been matched, verified, and merged.

If the drug you select was previously classified, the present classification is displayed as a default. You can accept the default by pressing the Enter key, or you can enter a new classification.

#### **Example: Allow Unmatched Drugs to be Classed (Single Drug)**

Select National Drug File Menu Option: <u>CLAS</u> Allow Unmatched Drugs To Be Classed This option allows a VA Drug Classification to be entered for a drug in your local drug file, however, if the drug has been classed through "the National Drug File merge procedure" you cannot change it! Do you wish to automatically loop through all unmatched drugs? <Reply Y,N or "^" to quit> : <u>N</u> Select DRUG GENERIC NAME: <u>CALAMINE LOTION</u> 1 CALAMINE LOTION (OZ) DE900 2 CALAMINE LOTION, 40Z BT DE900 USE FOR INPATIENT WARD STOCK CHOOSE 1-2: <u>1</u> Select VA DRUG CLASS CODE: DE900 // <u><RET></u> Select DRUG GENERIC NAME: <u><RET></u>

..... examples continue on the next page.....

P

#### **Example: Allow Unmatched Drugs to be Classed (Loop)**

Select National Drug File Menu Option: CLAS Allow Unmatched Drugs To Be Classed This option allows a VA Drug Classification to be entered for a drug in your local drug file, however, if the drug has been classed through "the National Drug File merge procedure" you cannot change it! Do you wish to automatically loop through all unmatched drugs? <Reply Y,N or "^" to quit> : Y ABSORBABLE GELATIN FILM (EACH) Select VA DRUG CLASS CODE: XA900 // <RET> ABSORBABLE GELATIN SPONGE ,SZ 100,6/BX Select VA DRUG CLASS CODE: XA900 // <RET> ABSORBABLE GELATIN SPONGE, SZ 12X7, 12/BX Select VA DRUG CLASS CODE: XA900 // <RET> ACCUTANE 20MG Select VA DRUG CLASS CODE: DE751 ACE BANDAGE, 3 IN, ELASTIC Select VA DRUG CLASS CODE: XA100 // <RET> ACE BANDAGE, 4 IN, ELASTIC Select VA DRUG CLASS CODE: XA100 // <RET> ACE BANDAGE, 6 IN, ELASTIC Select VA DRUG CLASS CODE: XA100 // <RET> ACEBUTOLOL 200MG CAP Select VA DRUG CLASS CODE: CV100 // 🔺

You can stop the looping process at any time by entering an up-arrow (^) and pressing the Enter key at the "Select VA DRUG CLASS CODE" prompt. The software will flag the last drug you classified and will begin the loop with this drug when you resume the looping process. This will allow you to review the last drug classified before continuing.

**Note:** If a drug has **no default classification** and you press the Enter key rather than enter a class, the software will return you to the main menu.

#### Example: Loop Interrupted When No Default Class and No Value Entered

Select National Drug File Menu Option: CLAS Allow Unmatched Drugs To Be Classed This option allows a VA Drug Classification to be entered for a drug in your local drug file, however, if the drug has been classed through "the National Drug File merge procedure" you cannot change it! Do you wish to automatically loop through all unmatched drugs? <Reply Y,N or "^" to quit> : Y ABSORBABLE GELATIN FILM (EACH) Select VA DRUG CLASS CODE: XA900 // <RET> ABSORBABLE GELATIN SPONGE ,SZ 100,6/BX Select VA DRUG CLASS CODE: XA900 // <RET> ABSORBABLE GELATIN SPONGE,SZ 12X7,12/BX Select VA DRUG CLASS CODE: XA900 // <RET> ABSORBABLE GELATIN SPONGE,SZ 12X7,12/BX Select VA DRUG CLASS CODE: XA900 // <RET> ACCUTANE 20MG Select VA DRUG CLASS CODE:

**Note:** The software will not allow you to reassign the VA Classification to a drug that has already been matched, verified, and merged.

#### Example: Attempt to Class Item already Matched, Classed, and Merged

Select DRUG GENERIC NAME: <u>SODIUM METHOHEXITAL 5GM S.P.</u> CN202 N/F SORRY, CLASSIFICATION CANNOT BE CHANGED Select DRUG GENERIC NAME: <u><RET></u>

After this option has been completed, print and review *Local Drug With No VA Class Report.* 

To change the VA Drug Classification of a drug previously matched automatically by NDC, first attempt to rematch the drug using the *Rematch / Match Single Drugs* option. If that fails, classify the drug manually using this option.

# Using the National Drug File Reports Menu

### National Drug File Reports Menu [PSNSUBM] Synonym: RPRT

This option is a sub-menu containing the following reports:

| Local Drug File Report                           |
|--------------------------------------------------|
| Report of VA Generic Names From National Drug    |
| Report of Attempted Match Drugs                  |
| VA Product Names Matched Report                  |
| Local Drug with No VA Drug Class Report          |
| VA Drug Classification                           |
| NDF Info From Your Local Drug File               |
| Supply (XA000) VA Class Report                   |
| Manually Classed Drugs Report                    |
| Local Drugs With NO Match to NDF Report          |
| Local Formulary Report                           |
| National Formulary Report                        |
| Drug-Drug Interaction Report                     |
| VA Products Marked for CMOP Transmission         |
| VA Product Names By Class                        |
| Local Drug/VA Print Name Report                  |
| Local Drugs Excluded from Drug-Drug Interactions |
| VA Products Excluded from Drug-Drug Interactions |
|                                                  |

#### Local Drug File Report [PSNLDG] Synonym: LDF

This option generates a report containing selected information about drugs in the local DRUG file (#50). This report lists the local drug name, inactive date, NDC number, and the Drug Enforcement Agency (DEA) value. If your local drug is matched to NDF, and National Formulary and/or Restriction information exists, this is also displayed after the drug name. This report is in a 132 column format and must be sent to a printer.

#### **Example: Local Drug File Report**

Select National Drug File Reports Menu Option: **LDF** Local Drug File Report This report gives you a printed copy of the local drug name, inactive date, NDC, and the DEA value. If your local drug is matched to NDF and National Formulary and/or Restriction information exists, this is also displayed after the drug name. This report requires 132 columns. You may queue the report to print, if you wish.

#### START WITH GENERIC NAME: FIRST// DEVICE: 0;500;132 DECSERVER

#### LOCAL DRUG LIST (ALPHABETIC)

- # Not on National Formulary
- R National Formulary Restriction

| LOCAL DRUG NAME                  | INACTIVE<br>DATE | DEA | NDC            |
|----------------------------------|------------------|-----|----------------|
| 10% FREE AMINE SOLUTION W/O EL   |                  |     |                |
| A AND Z OINTMENT                 |                  |     | 85-0096-04     |
| A-METHYL-PARA-TYROSINE CAPS, 25  |                  | I   |                |
| ABDOMINAL BINDER                 |                  | S   |                |
| ABDOMINAL PAD 7 1/2 X 8 STERI    |                  | S   |                |
| ABSORBABLE GELATIN FILM #        |                  | 6P  | 9-0433-01      |
| ABSORBABLE GELATIN SPONGE SZ.    |                  |     | 9-0031-01      |
| ABSORBABLE GELATIN SPONGE SZ.    |                  | S   | 90349-01       |
| ABSORBABLE GELATIN SPONGE SZ.7 # |                  | S   | 9-0315-02      |
| ABSORBABLE GELATIN SPONGE-100 #  |                  | S   | 9-0353-01      |
| ACE BANDAGE 4 INCH               |                  | S   | 8290-0073-13   |
| ACETAMINOPHEN 1000MG TABLET      |                  |     |                |
| ACETAMINOPHEN 325MG C.T.         |                  | 6P  | 333333-3333-33 |
| ACETAMINOPHEN 325MG TABLET       |                  |     | 839-5080-16    |
| ACETAMINOPHEN 650MG SUPPOS.      |                  | 9PR | 839-6001-92    |
| ACETAMINOPHEN AND CODEINE 30MG R |                  | 3   | 0045-0513-80   |
| ACETAMINOPHEN ELIX. 160MG/5ML    |                  | 6   | 54-3010-50     |
| ACETAMINOPHEN, CODEINE ELIXIR R  |                  | 2A  | 51079-0500-38  |
| ACETAMINPHEN 325MG CT            |                  |     | 839-5080-16    |
| ACETAZOLAMIDE 250MG S.T.         |                  | 6P  | 364-0400-02    |
| ACETAZOLAMIDE 500MG INJ          |                  | 6P  | 205-4466-96    |
| ACETAZOLAMIDE 500MG SEQUELS      |                  | 6P  | 5-4465-23      |
| ACETEST 100'S #                  |                  | S   | 193-2381-21    |
| ACETIC ACID 0.25% IRRIG. 500ML   |                  | S   | 0074-6143-09   |
| ACETIC ACID 2% OTIC SOL 15 ML    |                  | 9P  | 536-2102-72    |
|                                  |                  |     |                |

#### Report of VA Generic Names from National Drug [PSNVAGN] Synonym: VAGN

This option prints a report of VA Generic Names. You can print all or a specified range of names. This report might be useful during the match and verify options. If you cannot find a match and are asked to type in a VA Generic Name, you can use this list to find the correct generic name. VA Generic Names with more than one ingredient are given alphabetically by ingredient (e.g., acetaminophen/butalbital/caffeine/codeine).

This report requires 80 columns. You can print the report immediately, or delay printing until a later time.

#### Example: Report of VA Generic Names From National Drug

Select National Drug File Reports Menu Option: VAGN Report of VA Generic Names From National Drug This report gives you a printed copy of the VA Generic Names from the National Drug File. This report may assist you in the matching process. You may queue the report to print, if you wish. START WITH VA GENERIC NAME: FIRST// <RET> **DEVICE:** [Select Print Device] VA GENERIC NAMES FROM THE NATIONAL DRUG FILE OCT 11,1998 14:46 PAGE 1 VA GENERIC NAME ACEBUTOLOL ACETAMINOPHEN ACETAMINOPHEN/ALUMINUM ACETATE/CHLORPHENIRAMINE/PHENYLPROPANOLAM ACETAMINOPHEN/ALUMINUM HYDROXIDE/ASPIRIN/SALICYLAMIDE ACETAMINOPHEN/ASPIRIN ACETAMINOPHEN/ASPIRIN/CAFFEINE/CODEINE/SALICYLAMIDE ACETAMINOPHEN/ASPIRIN/CAFFEINE/HYDROCODONE ACETAMINOPHEN/ASPIRIN/CAFFEINE/SALICYLAMIDE ACETAMINOPHEN/ASPIRIN/CODEINE ACETAMINOPHEN/ATROPINE/ETHAVERINE/SALICYLAMIDE ACETAMINOPHEN/BUTALBITAL ACETAMINOPHEN/BUTALBITAL/CAFFEINE ACETAMINOPHEN/BUTALBITAL/CAFFEINE/CODEINE ACETAMINOPHEN/BUTALBITAL/CAFFEINE/HYDROCODONE ACETAMINOPHEN/BUTALBITAL/CODEINE ACETAMINOPHEN/CAFFEINE/CHLORPHENIRAMINE/HYDROCODONE/PHENYLEPHRIN

#### Report of Attempted Match Drugs [PSNEXC] Synonym: ATMP

This option generates a report listing all drugs you attempted to match, but for which a match could not be made during the matching process. Even though these drugs were not matched, the software "flagged" each of these drugs and an entry was made in the NATIONAL DRUG TRANSLATION file (#50.612).

This report will include the contents of the DEA, SPECIAL HDLG field (# 3) if the field contains one of the following values:

| 0 (zero) | Manufactured in Pharmacy |
|----------|--------------------------|
| Ι        | Investigational Drug     |
| Μ        | Bulk Compound Item       |

The report will also include any *inactive* dates found in the local DRUG file (#50).

This report should be printed after the option *Verify Matches* is executed and before the *Merge National Drug File Data Into Local File* option is executed. This is a cumulative report and will include all entries from the very beginning of the matching process until each drug is manually classed. Once a drug has been manually classed, it is automatically deleted from the report.

You may print the report immediately, or delay printing until a later time.

### **Example: Report of Attempted Match Drugs**

| Select National Drug File Reports Menu Op                                                                                                    | otion: <u>ATMP</u>                              | Report of Attempted Match Dr        | ugs |
|----------------------------------------------------------------------------------------------------|-------------------------------------------------|-------------------------------------|-----|
| This report should be run after the menu<br>before the menu option "Merge National Dr<br>It gives you a hard copy of the items fro<br>a match was attempted, but no match was m<br>You may queue the report to queue if you | rug File Data<br>om your local<br>made from the | Into Local File".<br>file for which |     |
| Select Printer: [Select Print Device]                                                                                                    |                                                 |                                     |     |
| REPORT OF ATTEMPTEI                                                                                                    | MATCH DRUGS                                     |                                     |     |
|                                                                                                    |                                                 | ate printed: OCT 13,1998            |     |
|                                                                                                    |                                                 | ÷                                   |     |
|                                                                                                    | P                                               | age: 1                              |     |
| LOCAL DRUG NAME                                                                                                    | P<br>INACTIVE                                   | age: 1<br>DEA                       |     |
| LOCAL DRUG NAME<br>                                                                                                    |                                                 | 3                                   |     |
|                                                                                                    |                                                 | 3                                   |     |
| AZATHIOPRINE 50MG ***** N/F TAB                                                                                                    | INACTIVE                                        | 3                                   |     |
| AZATHIOPRINE 50MG ***** N/F TAB<br>HALOPERIDOL 0.5MG U/D TAB                                                                                                    | INACTIVE                                        | 3                                   |     |
| AZATHIOPRINE 50MG ***** N/F TAB<br>HALOPERIDOL 0.5MG U/D TAB<br>CYCLOPHOSPHAMIDE 200MG INJ<br>PHENYTOIN SUSP 150MG/6ML U/D<br>OXIDIZED CELLULOSE PADS                                                                       | INACTIVE                                        | DEA<br>0<br>S                       |     |
| AZATHIOPRINE 50MG ***** N/F TAB<br>HALOPERIDOL 0.5MG U/D TAB<br>CYCLOPHOSPHAMIDE 200MG INJ<br>PHENYTOIN SUSP 150MG/6ML U/D<br>OXIDIZED CELLULOSE PADS<br>IV INJECTION SET NO.2C0012                                         | INACTIVE                                        | DEA<br>0                            |     |
| AZATHIOPRINE 50MG ***** N/F TAB<br>HALOPERIDOL 0.5MG U/D TAB<br>CYCLOPHOSPHAMIDE 200MG INJ<br>PHENYTOIN SUSP 150MG/6ML U/D<br>OXIDIZED CELLULOSE PADS<br>IV INJECTION SET NO.2C0012<br>CODEINE PHOS. 15MG C.T.              | INACTIVE                                        | DEA<br>0<br>S<br>S                  |     |
| AZATHIOPRINE 50MG ***** N/F TAB<br>HALOPERIDOL 0.5MG U/D TAB<br>CYCLOPHOSPHAMIDE 200MG INJ<br>PHENYTOIN SUSP 150MG/6ML U/D<br>OXIDIZED CELLULOSE PADS<br>IV INJECTION SET NO.2C0012                                         | INACTIVE                                        | DEA<br>0<br>S                       |     |

#### VA Product Names Matched Report [PSNPFN] Synonym: PROD

This option generates a report listing all drugs that have been matched. The report is not cumulative and will not include entries that have been previously merged into the local DRUG file (#50). The VA Product Names matched report can be printed before and/or after the menu option Verify Matches. It should be printed and reviewed before the *Merge National Drug File Data Into Local File* option is executed. This report may also be printed after the auto-match process to review what was matched. It generates a hard copy of the matches selected in the menu option *Automatic Match of Unmatched Drugs* and the option *Verify Matches*.

The data for this report is stored in the NATIONAL DRUG TRANSLATION file (#50.612). If a matched entry has not been verified, it will appear on the report with a special notation NOT VERIFIED. (Refer to the first entries on the following sample report.) User names will only print on the report when those names change; the user who began the automatic match by NDC process will have his or her name printed on the report for those matches.

After reviewing this report, incorrect matches may be rematched by using the menu option *Rematch/Match Single Drugs*.

This report requires 132 columns. You may print the report immediately, or delay printing until a later time.

#### **Example: VA Product Names Matched Report**

Select National Drug File Reports Menu Option: **PROD** VA Product Names Matched Report

This report can be run before and/or after the menu option "Verify Matches". It should be run before the menu option "Merge National Drug File Data Into Local File". This report may also be run after the auto-match process to review what was matched. It generates a hard copy of the matches selected in the menu option "Automatic Match of Unmatched Drugs" and the menu option "Verify Matches". This report requires 132 columns. You may queue the report to print, if you wish.

Select Printer: [Select Print Device]

..... report follows on the next page .....

#### **Example: VA Product Names Matched Report (cont.)**

DRUG NAME FROM LOCAL DRUG FILE WITH MATCH FROM NATIONAL DRUG FILE Date printed: OCT 2,1998 Page: 1 LOCAL DRUG NAME VA PRODUCT NAME \_\_\_\_\_ \_\_\_\_\_ CHLORAMBUCIL 2MG S.C.T. CHLORAMBUCIL 2MG TAB ORDER UNIT: PKG SIZE: 50 PKG TYPE: BOTTLE DISPENSE UNITS/ORDER UNITS: 1 DISPENSE UNIT: VA CLASS: AN100 ANTINEOPLASTICS, ALKYLATING AGENTS \*\* NOT VERIFIED \*\* CYTARABINE 500MG COMB.PK CYTARABINE 500MG/VIL INJ ORDER UNIT: PKG SIZE: 10 ML PKG TYPE: VIAL DISPENSE UNITS/ORDER UNITS: 1 DISPENSE UNIT: VA CLASS: AN300 ANTINEOPLASTICS, ANTIMETABOLITES \*\* NOT VERIFIED \*\* DACARBAZINE 200MG INJ DACARBAZINE 200MG/VIL INJ ORDER UNIT: PKG SIZE: 12 X 200 MG DISPENSE UNITS/ORDER UNITS: 1 PKG TYPE: VIAL DISPENSE UNIT: VA CLASS: AN900 ANTINEOPLASTIC, OTHER \*\* NOT VERIFIED \*\* DACTINOMYCIN 0.5MG INJ DACTINOMYCIN 0.5MG/VIL INJ ORDER UNIT: PKG SIZE: 3 ML DISPENSE UNITS/ORDER UNITS: 1 PKG TYPE: VIAL DISPENSE UNIT: VA CLASS: AN200 ANTINEOPLASTIC ANTIBIOTICS \*\* NOT VERIFIED \*\* FLUOROURACIL 50MG/ML INJ FLUOROURACIL 500MG/10ML INJ ORDER UNIT: PKG SIZE: 10 X 10 ML DISPENSE UNITS/ORDER UNITS: PKG TYPE: AMP VA CLASS: AN300 DISPENSE UNIT: ANTINEOPLASTICS, ANTIMETABOLITES \*\* NOT VERIFIED \*\* MORPHINE SULF 4MG/ML INJ TUBEX FLUOROURACIL 1% CREAM, TOP ORDER UNIT: PG PKG SIZE: 30 GM DISPENSE UNITS/ORDER UNITS: 10 PKG TYPE: TUBE DISPENSE UNIT: TUBEX VA CLASS: DE600 ANTINEOPLASTIC, TOPICAL \*\* NOT VERIFIED \*\* FLUOROURACIL 2% TOP.SOL. FLUOROURACIL 5% CREAM, TOP ORDER UNIT: PG PKG SIZE: 25 GM DISPENSE UNITS/ORDER UNITS: 1 PKG TYPE: TUBE DISPENSE UNIT: VA CLASS: DE600 ANTINEOPLASTIC, TOPICAL \*\* NOT VERIFIED \*\* LOMUSTINE DOSEPAK (300MG TOTAL) CAP ZZDICHLORPHENAMIDE 50MG TAB PKG SIZE: 2 X 100 MG/2 X 40 MG/2 X 10 MG ORDER UNIT: BT DISPENSE UNITS/ORDER UNITS: 100 PKG TYPE: PACKAGE DISPENSE UNIT: TAB VA CLASS: AN100 ANTINEOPLASTICS, ALKYLATING AGENTS \*\* NOT VERIFIED \*\* MECHLORETHAMINE 10MG INJ MECHLORETHAMINE HCL 10MG/VIL INJ ORDER UNIT: BT PKG SIZE: 4 X 20 ML DISPENSE UNITS/ORDER UNITS: 1 PKG TYPE: VIAL DISPENSE UNIT: VA CLASS: AN100 ANTINEOPLASTICS, ALKYLATING AGENTS \*\* NOT VERIFIED \*\*

#### Local Drugs with No VA Drug Class Report [PSNOCLS] Synonym: NOCL

This option generates a report of drugs from the local DRUG file (#50) which have no VA drug classification. It will print only the active drugs in the file. This report should be generated after using the *Merge National Drug File Data Into Local File* option. You may wish to print this report **before** and **after** executing the *Allow Unmatched Drugs To Be Classed* option.

This report will display the contents of the DEA, SPECIAL HDLG field (#3) if the field contains one of the following values:

| 0 (zero) | Manufactured in Pharmacy |
|----------|--------------------------|
| Ι        | Investigational Drug     |
| Μ        | Bulk Compound Item       |

You can print the report immediately, or delay printing until a later time.

#### Example: Local Drugs with No VA Drug Class Report

Select National Drug File Reports Menu Option: NOCL Local Drugs With No VA Drug Class Report This report should be run after executing the menu option "Merge National Drug File Data Into Local File". It may be useful to print this report before and after executing the "Allow Unmatched Drugs To Be Classed" option. It gives you a hard copy of the drugs from your local drug file which are "active" and have no VA Drug Classification. You may queue the report to print, if you wish. Select Printer: [Select Print Device] LOCAL DRUGS WITH NO VA CLASSIFICATION Date printed: OCT 2,1998 Page: 1 NUMBER LOCAL DRUG GENERIC NAME DEA \_\_\_\_\_ 3 BLEOMYCIN 15 UNIT INJ 4 PEN 5 CHLORAMBUCIL 2MG S.C.T. 6 CYCLOPHOSPHAMIDE 50MG C.T. 7 CYCLOPHOSPHAMIDE 200MG INJ 8 CYCLOPHOSPHAMIDE 500MG INJ 

# Example: Local Drugs with No VA Drug Class Report (cont.)

| CYTARABINE 500MG COMB.PK    |
|-----------------------------|
| DACARBAZINE 200MG INJ       |
| DACTINOMYCIN 0.5MG INJ      |
| DOXORUBICIN 10MG S.P.       |
| DOXORUBICIN 50MG S.P.       |
| FLUOROURACIL 500MG/10ML INJ |
| FLUOROURACIL 2% TOP.SOL.    |
| HYDROXYUREA 500MG CAP       |
| MECHLORETHAMINE 10MG INJ    |
| MELPHALAN 2MG S.T.          |
| METHOTREXATE 2.5MG C.T.     |
| METHOTREXATE 25MG/ML S.S.   |
| MITHRAMYCIN 2.5MG L.P.      |
| MITOMYCIN 5MG INJ           |
| PROCARBAZINE 50MG CAP       |
|                             |

### VA Drug Classification [PSNCLS] Synonym: CLVA

This option generates a report of all VA Drug Classification codes and classes. You are given the option of having the classification descriptions printed in the report. You can choose to print all of the drug classifications or a range of classifications. In the following example, the "START WITH" and "GO TO" prompts refer to an alphabetical range in the classification code.

You may print the report immediately, or delay printing until a later time.

#### **Example: VA Drug Classification Report**

Select National Drug File Reports Menu Option: CLVA VA Drug Classification This report will display the VA Drug Classification code and class name. Would you also like to see the class descriptions? N//  ${\tt Y}$ START WITH CODE: FIRST// A GO TO CODE: LAST// C **DEVICE:** [Select Print Device] VA DRUG CLASSIFICATION CODES OCT 15,1998 09:25 PAGE 1 ANTIDOTES, DETERRENTS AND POISON CONTROL AD000 NOTE: Includes nicotine polacrilex and other deterrents (AD900). Excludes anticoagulant antagonists (BL200,VT700); antifolate antagonists (VT102); antivenins (IM300); dialysis solutions (IR200); emetics (GA600); opioid antagonists (CN102). AD100 ALCOHOL DETERRENTS AD200 CYANIDE ANTIDOTES AD300 HEAVY METAL ANTAGONISTS AD400 ANTIDOTES, DETERRENTS, AND POISON CONTROL EXCHANGE RESINS AD900 ANTIDOTES/DETERRENTS, OTHER AH000 ANTIHISTAMINES NOTE: Excludes H2-antagonists (GA301); combination cold products (RE500). AH100 ANTIHISTAMINES, PHENOTHIAZINE AH200 ANTIHISTAMINES, ETHANOLAMINE AH300 ANTIHISTAMINES, ETHYLENEDIAMINE AH400 ANTIHISTAMINES, ALKYLAMINE

#### NDF Info From Your Local Drug File [PSNRPT] Synonym: DFL

This option generates a report containing information for a given range of drugs or for all drugs that have been merged. This option should be executed after the *Merge National Drug File Data Into Local File* option has been completed. The report contains data that is stored in the NDF fields of the local DRUG file (#50). Any drugs that do not contain NDF information (i.e., the drug has not been matched, verified, and merged) will be ignored. In the following example, the "START WITH" and "GO TO" prompts refer to an alphabetical range in the GENERIC NAME field (# .01).

To print a list of drugs by VA Drug Classification, you can use the *Formulary Report* option.

You can print the report immediately, or delay printing until a later time.

#### **Example: NDF Info from Local Drug File**

Select National Drug File Reports Menu Option: DFL NDF Info From Your Local Drug File

This report gives a printed copy of the drugs from your local drug file that have been matched to the National Drug File. This report requires 132 columns. You may queue the report to print, if you wish.

START WITH GENERIC NAME: FIRST// <<u>ENTER></u> DEVICE: [Select Print Device]

#### NATIONAL DRUG INFO FROM YOUR LOCAL FILE

Date printed: OCT 2,1998

|                                                                          |                                            |                 | Page: 1 |
|--------------------------------------------------------------------------|--------------------------------------------|-----------------|---------|
| LOCAL DRUG INFO<br>LOCAL DRUG NAME                                       | NDF INFO<br>VA PRODUCT NAME                | NDF<br>PKG SIZE |         |
| ACETAMINOPHEN 160MG/5ML ELIXIR                                           | ATROPINE SO4 0.8MG/ML INJ                  | 30 ML           |         |
| ORDER UNIT: PT<br>CS FEDERAL SCHEDULE:<br>DISPENSE UNITS/ORDER UNITS: 16 | VA CLASS: CN103 NON-OPIOID A               | ANALGESICS      | BOTTLE  |
| DISPENSE UNIT: OZ                                                        | INGREDIENTS:<br>ATROPINE SULFATE 0.8 MG/ML |                 |         |
| ACETAMINOPHEN 650MG RECT SUPP                                            | ACETAMINOPHEN 600MG SUPP, RTL              | 12              |         |
| ORDER UNIT: BX<br>CS FEDERAL SCHEDULE:<br>DISPENSE UNITS/ORDER UNITS: 1  | VA CLASS: CN103 NON-OPIOID #               | ANALGESICS      | PACKAGE |
| DISPENSE UNIT: BX(12s)                                                   | INGREDIENTS:<br>ATROPINE SULFATE 0.4 MG/ML |                 |         |
|                                                                          | report continues on the next page          |                 |         |

...... report continues on the next page .....

# Example: NDF Info from Local Drug File (cont.)

| ACETAMINOPHEN 650MG RECT SUPP                                               | ACETAMINOPHEN 600MG SUPP,RTL 12                       | PACKAGE   |
|-----------------------------------------------------------------------------|-------------------------------------------------------|-----------|
| ORDER UNIT: BX<br>CS FEDERAL SCHEDULE:<br>DISPENSE UNITS/ORDER UNITS: 1     | VA CLASS: CN103 NON-OPIOID ANALGESICS                 | THEILIGE  |
| DISPENSE UNIT: BX(12s)                                                      | INGREDIENTS:<br>ATROPINE SULFATE 0.4 MG/ML            |           |
| ACETAMINOPHEN W/CODEINE 12.5MG                                              | CODEINE 12MG/ACETAMINOPHEN 120MG/5ML ELIXIR<br>480 ML | BOTTLE    |
| ORDER UNIT: PT<br>CS FEDERAL SCHEDULE:<br>DISPENSE UNITS/ORDER UNITS: 128   | VA CLASS: CN101 OPIOID ANALGESICS                     | BUILLE    |
| DISPENSE UNIT: OZ                                                           | INGREDIENTS:<br>ATROPINE SULFATE 0.5 %                |           |
| ACETAMINOPHEN W/CODEINE 15MG T                                              | CODEINE 15MG/ACETAMINOPHEN 300MG TAB<br>100           |           |
| ORDER UNIT: BT<br>CS FEDERAL SCHEDULE:<br>DISPENSE UNITS/ORDER UNITS: 100   | VA CLASS: CN101 OPIOID ANALGESICS                     | BOTTLE    |
| DISPENSE UNIT: TAB                                                          | INGREDIENTS:<br>ATROPINE SULFATE 1 %                  |           |
| TOLMETIN 400MG DS CAP                                                       | TOLMETIN NA 400MG CAP<br>100                          |           |
| ORDER UNIT: BT<br>CS FEDERAL SCHEDULE:<br>,ANTIRHEUMATIC                    | VA CLASS: MS102 NONSALICYLATE NSAIS                   | BOTTLE    |
| DISPENSE UNITS/ORDER UNITS: 100<br>DISPENSE UNIT: CAP                       | INGREDIENTS:<br>ATROPINE SULFATE 0.4 MG/ML            |           |
| ACETAMINOPHEN W/CODEINE 30MG T                                              | CODEINE 30MG/ACETAMINOPHEN 300MG TAB<br>100           |           |
| ORDER UNIT: BT<br>CS FEDERAL SCHEDULE: 3<br>DISPENSE UNITS/ORDER UNITS: 100 | VA CLASS: CN101 OPIOID ANALGESICS                     | BOTTLE    |
| DISPENSE UNIT: TAB                                                          | INGREDIENTS:<br>ATROPINE SULFATE 0.4 MG/ML            |           |
| ACETAMINOPHEN W/CODEINE 30MG T                                              | CODEINE 30MG/ACETAMINOPHEN 300MG TAB<br>20 X 25       |           |
| ORDER UNIT: BX<br>CS FEDERAL SCHEDULE:<br>DISPENSE UNITS/ORDER UNITS: 500   | VA CLASS: CN101 OPIOID ANALGESICS                     | UNIT DOSE |
| DISPENSE UNIT: TAB                                                          | INGREDIENTS:<br>ATROPINE SULFATE 0.4 MG/ML            |           |

#### Supply (XA000) VA Class Report [PSNSUPLY] Synonym: SUPL

This option generates a report of all the items from the local DRUG file (#50) which have an "XA" VA Drug Classification. It will print only the active items in the file, and will sort by local DRUG file (#50) generic name.

You may print the report immediately, or delay printing until a later time.

#### Example: Supply (XA000) VA Class Report

Select National Drug File Reports Menu Option: **<u>SUPL</u>** Supply (XA000) VA Class Report

This report should be run if you have already classed your local drugs/items using Version 1.0 of NDF. After the installation of Version 2.0 of NDF and the VA DRUG CLASS file is re-installed, you may wish to re-class your local items with an "XA" classification using the newly expanded "XA000" classification. It gives you a hard copy of the items from your local drug file which are "active" and have an "XA" VA Drug Classification. You may queue the report to print, if you wish.

Select Printer: [Select Print Device]

LOCAL ITEMS WITH A "PROSTHETICS/SUPPLIES/DEVICES" VA CLASSIFICATION

| Date printed: OCT 15,1998 |                                          | Page: 1  |           |
|---------------------------|------------------------------------------|----------|-----------|
| NUMBER                    | LOCAL DRUG GENERIC NAME                  | VA CLASS | NEW CLASS |
|                           |                                          |          |           |
| 10515                     | ABDOMINAL BINDER SIZE 24-50IN            | XA900    |           |
| 10516                     | ABDOMINAL BINDER SIZE 48-64IN            | XA900    |           |
| 10638                     | ADHES DISC OSTOMY RELIASEAL #121200 1IN  | XA900    |           |
| 8664                      | ADHESIVE CEMENT 120ML (SKIN BOND) U#4000 | XA900    |           |
| 9869                      | ADHESIVE FORMULA 120ML #0024 (ATLANTIC)  | XA900    |           |
| 10543                     | ADHESIVE GASKET SEAL-TITE U#2687 1&1/4IN | XA900    |           |
| 10177                     | ADHESIVE GASKET SEAL-TITE U#2687 1&1/8IN | XA900    |           |
| 12239                     | ADHESIVE GASKET SEAL-TITE U#2687 1/2IN   | XA900    |           |
| 10175                     | ADHESIVE GASKET SEAL-TITE U#2687 1IN     | XA900    |           |
| 10178                     | ADHESIVE GASKET SEAL-TITE U#2687 5/8IN   | XA900    |           |

#### Manually Classed Drugs Report [PSNMCLS] Synonym: MANC

This option generates a report, listing all active drugs in the local DRUG file (#50) that have been manually assigned a VA Drug Classification. The report will sort alphabetically by local drug generic name and will exclude supply items which have been assigned an "XA" classification.

You may print the report immediately, or delay printing until a later time.

#### **Example: Manually Classed Drugs Report**

Select National Drug File Reports Menu Option: MANC Manually Classed Drugs Report

This report will give you an alphabetic listing, by local generic name, of the drugs from your local drug file which are "active" and have been assigned a manual VA Drug Classification through the option "Allow Unmatched Drugs To Be Classed". This report will exclude your supply items that have been assigned an "XA" class.

You may queue the report to print, if you wish.

Select Printer: [Select Print Device]

MANUALLY CLASSED DRUGS REPORT

| Date printed: OCT 2,1998 |                                          | Page: 1       |  |
|--------------------------|------------------------------------------|---------------|--|
| NUMBER                   | LOCAL DRUG GENERIC NAME                  | VA DRUG CLASS |  |
|                          |                                          |               |  |
| 12354                    | A NEW STICKY DRUG FOR TESTING BRAIN POWE | CN103         |  |
| 10790                    | ACEBUTOLOL HCL 200MG CAP                 | CV100         |  |
| 10455                    | ACEBUTOLOL HCL 400MG CAP                 | CV100         |  |
| 263                      | SACCHARIN SODIUM 30MG SOL TAB 500/BT     | PH000         |  |
| 292                      | ACETAMINOPHEN 325MG TAB                  | CN103         |  |
| 294                      | ACETAMINOPHEN 325MG TAB                  | CN103         |  |
| 11369                    | ACETAMINOPHEN 325MG TAB U/D              | CN103         |  |
| 10372                    | ACETAMINOPHEN 325MG/10.15ML ELIXIR U/D   | CN103         |  |
| 5826                     | ACETAMINOPHEN 500MG CAP                  | CN103         |  |
| 11531                    | ACETAMINOPHEN 500MG CAPLET               | CN103         |  |
| 10373                    | ACETAMINOPHEN 650MG/20.3ML ELIXIR U/D    | CN103         |  |
| 604                      | ACETAMINOPHEN W/CODEINE 30MG TAB         | CN101         |  |
|                          |                                          |               |  |

#### Local Drugs with No Match to NDF Report [PSNONDF] Synonym: NMAT

This option generates a report that contains entries in your local DRUG file (#50) with no match to the National Drug files. You can print all drugs or only those marked for Outpatient Pharmacy use.

#### **Example: Local Drugs with No Match to NDF Report**

Select National Drug File Reports Menu Option: NMAT Local Drugs With NO Match to NDF Report This report should be run after executing the menu option "Merge National Drug File Data Into Local File". It gives you a hard copy of the drugs from your local DRUG file which are "active" and have no match to NDF. You have the choice to print ALL drugs or only drugs marked for Outpatient use. If you answer "yes" to the question, you will print all. If you answer " no", you will print only Outpatient use drugs. You may queue the report to print, if you wish. Do you wish to print ALL drugs from your local file? Enter Yes or No: YES Select Printer: [Select Print Device] LOCAL DRUGS WITH NO MATCH TO NDF Date printed: OCT 2,1998 Page: 1 DEA, INACTIVE MANUAL SPCL CLASS HDLG DATE NUMBER LOCAL DRUG GENERIC NAME 1196 A AND D OINTMENT 12354 A NEW STICKY DRUG FOR TESTING BRAIN POWE CN103 9L 6284 A-200 PYRINATE GEL 9 12287 A-AIR 12310 A-ALBUTEROL 12302 A-ALFENTANIL 12251 A-AMINOPHYLLINE 12306 A-ATRACURIUM 12269 A-ATROPINE SULFATE 12290 A-BEZOCAINE 14%/TETRACAINE 2% SPRAY [This report has been abbreviated to save space.]

#### Local Formulary Report [PSNFRMLY] Synonym: LOCF Locked: PSNMGR

This option is locked with the PSNMGR key, so only user with the PSNMGR key can access it. This report gives you a printed copy of formulary drugs from your local file with synonyms not marked as quick codes. You are asked first whether or not to include supply items. Next you are asked to type in a title for this report. You can print by Generic Name/Tradename (see Example 1) or VA Class Code (see Example 2). If you choose to print by VA Class code, the software will ask you to pick a range of VA Drug Class Codes. Only active drugs will print.

This report should only be run *after* executing the NDF software.

You may print the report immediately, or delay printing until a later time.

#### Example 1: Formulary Report sorted by Generic/Tradename

Select National Drug File Reports Menu Option: LOCF Local Formulary Report

This report gives you a printed copy of formulary drugs from your local file with synonyms marked as trade names. You will be asked if you want to include supply items. You are asked to type in a title for this report. You are then asked to print by Generic Name/Trade name or VA Class Code. If you choose to print by VA Class Code, it will ask you to pick a range of VA Drug Class Codes. Only active drugs will print. Drugs with a future inactive date will print as well. You may queue the report to print, if you wish.

Do you wish to include supply items? NO// <RET> Enter title for report: HOSPITAL// <RET>

You may print by DRUG GENERIC NAME/TRADENAME or VA CLASS CODE. Enter a <RET> or "G" to print by DRUG GENERIC NAME/TRADENAME or "C" for VA CLASS CODE.

Print by: DRUG GENERIC NAME/TRADENAME// **G** GENERIC/TRADE

..... report follows on the next page .....

| HOSPITAL FORMULARY                                                                                        |                                  | te printed: SEP 21,1998<br>ge: 1 |
|----------------------------------------------------------------------------------------------------|----------------------------------|----------------------------------|
| GENERIC/TRADE NAME<br>GENERIC/TRADE NAME                                                                  |                                  | PRICE / DISP UNT                 |
| A & D OINT. 5GM PK.                                                                                       | DE350                            |                                  |
| ACETA 325MG TABS<br>ACETAMINOPHEN 325MG TAB UD                                                            | CN103                            | 0.01 / TAB                       |
| ACETA-GESIC<br>ACETAMINOPHEN 325MG TAB UD                                                                 | CN103                            | 0.01 / TAB                       |
| ACETAMIN W/CODEINE 30MG(TYLENOL#3)TAB UD                                                                  | CN101                            | 0.05 / BX                        |
| ACETAMIN W/CODEINE 30MG/12.5ML LIQ UD                                                                     | CN101                            | 0.22 / CUP                       |
| ACETAMIN W/OXYCODONE 5MG(PERCOCET)TAB UD                                                                  | CN101                            | 0.00 / TAB                       |
| ACETAMINOPHEN & OXYCODONE 5MG UD CAP                                                                      | CN101                            | 0.05 / CAP                       |
| ACETAMINOPHEN 325MG C.T.                                                                                  | CN103                            | 0.01 / TAB                       |
| ACETAMINOPHEN 325MG TAB UD<br>ACETA 325MG TABS<br>ACETA-GESIC<br>ACETAMINOPHEN 325MG TABLETS<br>ALPRA 325 | CN103<br>CN103<br>CN103<br>CN103 | 0.01 / TAB<br>0.01 / TAB         |

#### Example 1: Formulary Report sorted by Generic/Tradename (cont.)

[This report has been abbreviated to save space.]

#### Example 2: Formulary Report sorted by VA Drug Class Code

Select National Drug File Reports Menu Option: LOCF Local Formulary Report

This report gives you a printed copy of formulary drugs from your local file with synonyms marked as trade names. You will be asked if you want to include supply items. You are asked to type in a title for this report. You are then asked to print by Generic Name/Trade name or VA Class Code. If you choose to print by VA Class Code, it will ask you to pick a range of VA Drug Class Codes. Only active drugs will print. Drugs with a future inactive date will print as well. You may queue the report to print, if you wish.

Do you wish to include supply items? NO// <<u>RET></u> Enter title for report: HOSPITAL// <u>HOSPITAL FORMULARY</u>

You may print by DRUG GENERIC NAME/TRADENAME or VA CLASS CODE. Enter a <RET> or "G" to print by DRUG GENERIC NAME/TRADENAME or "C" for VA CLASS CODE.

Print by: DRUG GENERIC NAME/TRADENAME// <u>C</u> CLASS START WITH VA CLASSIFICATION: FIRST// <u><RET></u>

..... report follows on the next page .....

| HOSPITAL FORMULARY FORMULARY (BY VA DRUG | CLASS) Date pr:<br>Page: 1   | inted: SEP 21,1998 |
|------------------------------------------|------------------------------|--------------------|
| VA DRUG CLASS                            |                              |                    |
| GENERIC NAME                             | PRICE /<br>DISP UNT TRADE NA | AME(S)             |
|                                          |                              |                    |
| AD100 ALCOHOL DETERRENTS                 |                              |                    |
| DISULFIRAM 125MG TAB UD                  | 0.060 / EA                   |                    |
| DISULFIRAM 250MG S.T.                    | 0.211 / TAB                  |                    |
| DISULFIRAM 62.5MG.TAB UD                 | 0.050 / EA                   |                    |
|                                          |                              |                    |
| AD300 HEAVY METAL ANTAGONISTS            |                              |                    |
| EDETATE CALCIUM DISODIUM INJ 5ML AMP     | 10.968 / AMP                 |                    |
| AD400 ANTIDOTES, DETERRENTS, AND         | POISON CONTROL EXCHAN        | IGE RESINS         |
| SOD POLYSTYRENE SULF SUSP 15GM/60ML 1PT  | 2.600 / EA                   |                    |
| SOD POLYSTYRENE SULF SUSP 15GM/60ML U.D. | 3.000 / EA                   |                    |
| SODIUM POLYSTYRENE SULFONATE PWD 1LB     | 28.860 / EA                  |                    |
| AD900 ANTIDOTES/DETERRENTS,OTH           | र                            |                    |
| CHARCOAL 50GM W/SORBITOL IN SUSP 80Z     | 3.250 / BT                   |                    |
| CHARCOAL POWDER 30GM U.D.                | 3.250 / EA                   |                    |
| DIGOXIN IMMUNE Fab F/INJ 40MG/VIAL       | 215.400 / EA                 |                    |
| FLUMAZENIL 0.5mg/5ml INJ                 | 22.310 / AMP                 |                    |
| PRALIDOXIME 1GM INJ                      | 7.848 / VI                   |                    |
|                                          |                              |                    |

# Example 2: Formulary Report sorted by VA Drug Class Code (cont.)

# National Formulary Report [PSNNFL] Synonym: NATF

This option allows you to generate a report of National Formulary names marked for National Formulary. This report can be sorted by National Formulary Name or VA Class. This information comes from the VA PRODUCTS file (# 50.68).

#### **Example: National Formulary Report**

Select National Drug File Reports Menu Option: **NATF** National Formulary Report This report will print out all National Formulary marked for National Formulary. You may sort by National Formulary Name or by VA Class. This information comes from the VA Product file. This report requires 132 columns. You may queue the report to print, if you wish.

Sort by VA Class (C) or National Formulary Name (N)? <u>NAME</u> Select Printer: [Select Print Device]

|                               | VHA NATIONAL FORMULARY | (BY NAME) Date printed: OCT 2,19<br>Page: 1 | 98 |
|-------------------------------|------------------------|---------------------------------------------|----|
| NATIONAL FORMULARY NAME       |                        | VA CLASS RESTRICTI                          | ON |
| ACARBOSE TAB                  |                        | HS502 R                                     |    |
| ACETAMINOPHEN ELIXIR          |                        | CN103                                       |    |
| ACETAMINOPHEN LIQUID          |                        | CN103                                       |    |
| ACETAMINOPHEN SUSP            |                        | CN103                                       |    |
| ACETAMINOPHEN TAB             |                        | CN103                                       |    |
| ACETAMINOPHEN/CODEINE ELIXIR  |                        | CN101                                       |    |
| ACETAMINOPHEN/CODEINE TAB     |                        | CN101                                       |    |
| ACETAMINOPHEN/HYDROCODONE TAB |                        | CN101                                       |    |
| ACETAMINOPHEN/OXYCODONE TAB   |                        | CN101                                       |    |
| ACETAZOLAMIDE INJ             |                        | CV703                                       |    |
| ACETAZOLAMIDE TAB             |                        | CV703                                       |    |
| ACETIC ACID LIQUID            |                        | GU900<br>PH000                              |    |
| ACYCLOVIR INJ                 |                        | AM800 R                                     |    |
| ACYCLOVIR SUSP                |                        | AM800                                       |    |

# Drug-Drug Interaction Report [PSNTER] Synonym: DDIN

This option allows you to generate a report of all drug-drug interactions, both critical and significant, contained in the DRUG INTERACTION file (#56).

## **Example: Drug-Drug Interaction Report**

Select National Drug File Reports Menu Option: DDIN Drug-Drug Interaction Report This report gives you a printed copy of the Drug Interaction name, Severity, and whether it was entered Nationally. You may queue the report to print, if you wish. START WITH NAME: FIRST// <RET> DEVICE: [Select Print Device] OCT 2,1998 14:35 PAGE 1 DRUG INTERACTION LIST NATIONALLY SEVERITY ENTERED NAME \_\_\_\_\_ \_\_\_\_\_ ACEBUTOLOL/ACETOHEXAMIDE SIGNIFICANT YES SIGNIFICANT YES ACEBUTOLOL/CHLORPROPAMIDE SIGNIFICANT YES ACEBUTOLOL/CLONIDINE ACEBUTOLOL/DISOPYRAMIDE SIGNIFICANT YES ACEBUTOLOL/EPINEPHRINE SIGNIFICANT YES ACEBUTOLOL/FELODIPINE SIGNIFICANT YES ACEBUTOLOL/GLIPIZIDE SIGNIFICANT YES ACEBUTOLOL/GLYBURIDE SIGNIFICANT YES ACEBUTOLOL/INDOMETHACIN SIGNIFICANT YES YES SIGNIFICANT ACEBUTOLOL/INSULIN ACEBUTOLOL/PIROXICAM SIGNIFICANT YES ACEBUTOLOL/SULINDAC SIGNIFICANT YES ACEBUTOLOL/TOLAZAMIDE SIGNIFICANT YES ACEBUTOLOL/TOLBUTAMIDE SIGNIFICANT YES ACEBUTOLOL/VERAPAMIL CRITICAL YES ACETAMINOPHEN/SULFINPYRAZONE SIGNIFICANT YES SIGNIFICANT ACETOHEXAMIDE/ATENOLOL YES SIGNIFICANT ACETOHEXAMIDE/BETAXOLOL YES ACETOHEXAMIDE/BISOPROLOL SIGNIFICANT YES ACETOHEXAMIDE/CARTEOLOL SIGNIFICANT YES YES ACETOHEXAMIDE/LABETALOL SIGNIFICANT ACETOHEXAMIDE/METOPROLOL SIGNIFICANT YES ACETOHEXAMIDE/NADOLOL SIGNIFICANT YES YES SIGNIFICANT ACETOHEXAMIDE / PENBUTOLOL SIGNIFICANT YES ACETOHEXAMIDE/PINDOLOL ACETOHEXAMIDE / PROPRANOLOL SIGNIFICANT YES ACETOHEXAMIDE/SOTALOL SIGNIFICANT YES ACETOHEXAMIDE/TIMOLOL SIGNIFICANT YES ACYCLOVIR/RIFAMPIN CRITICAL YES ALFENTANIL/ERYTHROMYCIN SIGNIFICANT YES CRITICAL ALLOPURINOL/AZATHIOPRINE YES CRITICAL ALLOPURINOL/MERCAPTOPURINE YES SIGNIFICANT YES ALPRAZOLAM/CLOZAPINE

# VA Products Marked for CMOP Transmission [PSNCMOP] Synonym: CMOP

This option allows you to generate a report of all VA Product Names marked for Consolidated Mail Outpatient Pharmacy (CMOP) transmission. You can sort by VA Product Name or by the VA Identifier. This information comes from the VA PRODUCT file (# 50.68).

### Example 1: VA Product Marked for CMOP Transmission printed by VA Identifier

Select National Drug File Reports Menu Option: <u>CMOP</u> VA Products Marked for CMOP Transmission This report will print out all VA Product Names marked for CMOP transmission. You may either sort by VA Product Name or by VA Identifier. This information comes from the VA Products file (NATIONALLY MARKED). \*\*\* This is a long report \*\*\* You may queue the report to print, if you wish.

Sort by VA Identifier (I) or VA Product Name (N)? **I**DENTIFIER DEVICE: [Select Print Device]

| ID#   | VA PRODUCT LIST<br>VA PRINT NAME  | Oct 02, 1998 13:57:31 PAGE 1<br>VA DISP UNIT |
|-------|-----------------------------------|----------------------------------------------|
|       |                                   |                                              |
| A0001 | ACEBUTOLOL HCL 200MG CAP          | CAP                                          |
| A0002 | A & D OINT                        | GM                                           |
| A0003 | ACEBUTOLOL HCL 400MG CAP          | CAP                                          |
| A0004 | ACETAMINOPHEN 100MG/ML SF DROPS   | ML                                           |
| A0005 | ACETAMINOPHEN 100MG/ML DROPS      | ML                                           |
| A0007 | ACETAMINOPHEN 120MG/5ML ELIXIR    | ML                                           |
| A0009 | ACETAMINOPHEN 130MG/5ML SOLN      | ML                                           |
| A0010 | ACETAMINOPHEN 160MG SPRINKLE CAP  | CAP                                          |
| A0011 | ACETAMINOPHEN 160MG TAB           | TAB                                          |
| A0013 | ACETAMINOPHEN 160MG/5ML LIQUID    | ML                                           |
| A0015 | APAP 200/PSEUDOEPHEDRINE 30MG CAP | CAP                                          |
| A0016 | APAP 200/PSEUDOEPHEDRINE 30MG TAB | TAB                                          |
| A0017 | APAP 250/SALICYLAMIDE 250MG CAP   | CAP                                          |
| A0018 | APAP 250/SALICYLAMIDE 600MG TAB   | TAB                                          |
| A0019 | APAP 300/CHLORZOXAZONE 250MG CAP  | CAP                                          |
| A0020 | APAP 300/CHLORZOXAZONE 250MG TAB  | TAB                                          |
| A0021 | ACETAMINOPHEN 325MG RTL SUPP      | EA                                           |
|       |                                   |                                              |

# Example 2: VA Product Marked for CMOP Transmission printed by VA Product Name

Select National Drug File Reports Menu Option: <u>CMOP</u> VA Products Marked for CMOP Transmission This report will print out all VA Product Names marked for CMOP transmission. You may either sort by VA Product Name or by VA Identifier. This information comes from the VA Products file (NATIONALLY MARKED). \*\*\* This is a long report \*\*\* You may queue the report to print, if you wish.

Sort by VA Identifier (I) or VA Product Name (N)? NAME DEVICE: [Select Print Device]

| VA PRODUCT LIST                              | Oct 02, | 1998 13:57:55 H | PAGE 1  |   |
|----------------------------------------------|---------|-----------------|---------|---|
| VA PRODUCT NAME                              |         |                 |         |   |
| VA PRINT NAME                                |         | VA DISP UNIT    | TD#     |   |
|                                              |         |                 |         | - |
| A & D OINT                                   |         |                 |         |   |
| A & D OINT                                   |         | GM              | A0002   |   |
| ABCIXIMAB 2MG/ML INJ                         |         |                 |         |   |
| ABCIXIMAB 2MG/ML INJ                         |         | ML              | A0578   |   |
| ABSORBASE TOP OINT                           |         |                 |         |   |
| ABSORBASE TOP OINT                           |         | GM              | A0489   |   |
| ABSORBTIVE DRESSING 6GM #740036              |         |                 |         |   |
| ABSORBTIVE DRESSING 6GM #740036              |         | 6GM PKT         | XA011   |   |
| ACACIA POWDER                                |         |                 |         |   |
| ACACIA POWDER                                |         | GM              | A0617   |   |
| ACARBOSE 100MG TAB                           |         |                 |         |   |
| ACARBOSE 100MG TAB                           |         | TAB             | A0600   |   |
| ACARBOSE 100MG TAB UD                        |         |                 |         |   |
| ACARBOSE 100MG TAB UD                        |         | TAB             | A0996   |   |
| ACARBOSE 25MG TAB                            |         |                 |         |   |
| ACARBOSE 25MG TAB                            |         | TAB             | A0987   |   |
| ACARBOSE 50MG TAB                            |         |                 | 20500   |   |
| ACARBOSE 50MG TAB                            |         | TAB             | A0599   |   |
| ACARBOSE 50MG TAB UD<br>ACARBOSE 50MG TAB UD |         | <b>T D</b>      | 30007   |   |
|                                              |         | TAB             | A0997   |   |
| ACCU-CHEK II CONTROL<br>ACCU-CHEK II CONTROL |         | EA              | XA012   |   |
| ACEBUTOLOL HCL 200MG CAP                     |         | ĽА              | AAUIZ   |   |
| ACEBUTOLOL HCL 200MG CAP                     |         | CAP             | A0001   |   |
| ACEBUTOLOL HCL 400MG CAP                     |         | CAF             | AUUUI   |   |
| ACEBUTOLOL HCL 400MG CAP                     |         | CAP             | A0003   |   |
| ACEL-IMUNE INJ                               |         | CIII            | 1100005 |   |
| ACEL-IMUNE INJ                               |         | ML              | A0618   |   |
| ACETAMINOPHEN 100MG/ML DROPS                 |         |                 |         |   |
| ACETAMINOPHEN 100MG/ML DROPS                 |         | ML              | A0005   |   |
| ACETAMINOPHEN 100MG/ML SF DROPS              |         |                 |         |   |
| ACETAMINOPHEN 100MG/ML SF DROPS              |         | ML              | A0004   |   |
| ACETAMINOPHEN 120MG RTL SUPP                 |         |                 |         |   |
| ACETAMINOPHEN 120MG RTL SUPP                 |         | EA              | A0006   |   |
| ACETAMINOPHEN 120MG/5ML ELIXIR               |         |                 |         |   |
| ACETAMINOPHEN 120MG/5ML ELIXIR               |         | ML              | A0007   |   |
| ACETAMINOPHEN 125MG RTL SUPP                 |         |                 |         |   |
| ACETAMINOPHEN 125MG RTL SUPP                 |         | EA              | A0008   |   |
|                                              |         |                 |         |   |

### VA Product Names By Class Report [PSNCLPR] Synonym: PNCL

This option generates a report of all VA Product Names sorted by VA Drug Class. You can sort by Primary, Secondary, or Both classes. The information for this report comes from the VA PRODUCT file (# 50.68).

#### **Example: VA Product Names by Class**

Select National Drug File Reports Menu Option: PNCL VA Product Names By Class Report This report will print out all VA Product Names by VA Drug Class. You may sort by Primary, Secondary, or Both Classes. This information comes from the VA Products file. You may queue the report to print, if you wish. Sort by Primary (P), Secondary (S), or Both (B) Classes? PRIMARY DEVICE: [Select Print Device] Oct 02, 1998 13:58:32 PAGE 1 VA PRODUCT LIST PRIMARY VA CLASS CODE VA PRODUCT NAME \_\_\_\_\_ AD100 DISULFIRAM 250MG TAB AD100 DISULFIRAM 500MG TAB CYANIDE ANTIDOTE PACKAGE INJ AD200 AD200 METHYLENE BLUE 1% INJ NA SULFITE 0.0125%/NA THIOSULFATE 10%/NACL 0.3% INJ AD200 AD200 SODIUM THIOSULFATE 100MG/ML INJ AD200 SODIUM THIOSULFATE 250MG/ML INJ DEFEROXAMINE MESYLATE 100MG/ML INJ AD300 AD300 DIMERCAPROL 100MG/ML INJ AD300 EDETATE CA DISODIUM 200MG/ML INJ AD300 EDETATE DISODIUM 150MG/ML INJ AD300 SUCCIMER 100MG CAP AD300 TRIENTINE HCL 250MG CAP SODIUM POLYSTYRENE SULFONATE 15GM/60ML SUSP AD400 AD400 SODIUM POLYSTYRENE SULFONATE 30GM/120ML RTL AD400 SODIUM POLYSTYRENE SULFONATE 50GM/200ML SUSP,RTL AD400 SODIUM POLYSTYRENE SULFONATE PWDR AD900 CHARCOAL 260MG CAP, ORAL CHARCOAL 60ML #4/IPECAC SYRUP 30ML/KIT 000da AD900 CHARCOAL, ACTIVATED 15GM/120ML LIQUID CHARCOAL, ACTIVATED 15GM/75ML LIQUID AD900 AD900 CHARCOAL, ACTIVATED 25GM/120ML LIQUID AD900 CHARCOAL, ACTIVATED 25GM/SORBITOL 120ML LIQUID AD900 CHARCOAL, ACTIVATED 30GM/120ML LIQUID AD900 CHARCOAL, ACTIVATED 30GM/SORBITOL 70% 150ML LIQUID CHARCOAL, ACTIVATED 50GM/240ML LIOUID AD900 AD900 CHARCOAL, ACTIVATED 50GM/SORBITOL 240ML LIQUID AD900 CHARCOAL, ACTIVATED PWDR AD900 CHLORPHENIRAMINE 2MG TAB #4/EPINEPHRINE 1MG SYR/KIT AD900 DEXTRAN-1,150MG/ML INJ AD900 DIGOXIN IMMUNE FAB (OVINE) 40MG/VIL INJ AD900 FLUMAZENIL 0.1MG/ML INJ AD900 FOMEPIZOLE 1GM/ML INJ

[This report has been abbreviated to save space.]

# Local Drug/VA Print Name Report [PSNVAPRINT] Synonym: LDPN

This option generates a report listing all active entries in the local DRUG file (#50) for which the Generic Name does not match the VA Print Name stored in the National Drug File. You can sort this report alphabetically using a range of letters, or display all entries in the file that meet this criteria.

# Example: Local Drug/VA Print Name Report

Select National Drug File Reports Menu Option: Local Drug/VA Print Name Report This report shows a list of the active drugs in local DRUG file where the GENERIC NAME does not match the VA PRINT NAME. Select one of the following: Α AT.T. S SELECT A RANGE Print Report for (A)ll Drugs or (S)elect a Range of Drugs: S// SELECT A RANGE There are drugs in the Drug file with leading numerics. Print report for drugs with leading numerics? N// 0To see drugs beginning with the letter 'A', enter 'A', or whichever letter you wish to see. To see drugs in a range, for example drugs starting with the letters 'G', 'H', 'I' and 'J', enter in the format 'G-J'. Select a Range: A-B This report will include drugs starting with the letter A, and ending with drugs starting with the letter B. Is this correct? Y// ES DEVICE: HOME// VIRTUAL Right Margin: 80//

..... report follows on the next page .....

# Example: Local Drug/VA Print Name Report (cont.)

| Local Drug/VA Print Name Report<br>for Drug Names Beginning with the letter A through B |                                    |  |
|-----------------------------------------------------------------------------------------|------------------------------------|--|
| Date printed: MAR 16,2001                                                               | Page: 1                            |  |
| Generic Name                                                                            | VA Print Name                      |  |
|                                                                                         |                                    |  |
|                                                                                         |                                    |  |
| A AND D OINTMENT                                                                        | A & D OINT                         |  |
| ABSORBABLE GELATIN FILM                                                                 |                                    |  |
| ABSORBABLE GELATIN SPONGE SZ. 12                                                        | HYDROCORTISONE 10MG TAB            |  |
| ABSORBABLE GELATIN SPONGE SZ.7                                                          |                                    |  |
| ABSORBABLE GELATIN SPONGE-100                                                           |                                    |  |
| ACE BANDAGE 4 INCH                                                                      | ADHESIVE ELASTIC BANDAGE           |  |
| ACETAMINOPHEN 325MG TABLET                                                              | ACETAMINOPHEN 325MG TAB            |  |
| ACETAMINOPHEN 650MG SUPPOS.                                                             | ACETAMINOPHEN 650MG RTL SUPP       |  |
| ACETAMINOPHEN AND CODEINE 30MG                                                          | CODEINE 30/ACETAMINOPHEN 300MG TAB |  |
| ACETAMINOPHEN, CODEINE ELIXIR (OZ)                                                      | CODEINE 12/APAP 120MG/5ML ELIXIR   |  |
| ACETAMINPHEN 325MG CT                                                                   | ACETAMINOPHEN 325MG TAB            |  |
| ACETAZOLAMIDE 250MG S.T.                                                                | ACETAZOLAMIDE 250MG TAB            |  |
| ACETAZOLAMIDE 500MG INJ                                                                 | ACETAZOLAMIDE NA 500MG/VIL INJ     |  |
| ACETAZOLAMIDE 500MG SEQUELS                                                             | ACETAZOLAMIDE 500MG SA CAP         |  |
| ACETEST 100'S                                                                           | ACETEST TAB (NOT FOR ORAL USE)     |  |
| ACETIC ACID 0.25% IRRIG. 500ML                                                          | ACETIC ACID 0.25% IRRG SOLN        |  |
| ACETIC ACID 2% OTIC SOL 15 ML                                                           | ACETIC ACID 2% OTIC SOLN           |  |
| ACETIC ACID 2%/HC 1% OTIC SOL                                                           | ACETIC ACID 2/HC 1% OTIC SOLN      |  |
| ACETYLCHOLINE CHL INTRAOCULAR                                                           | ACETYLCHOLINE CHLORIDE 1% OPH SOLN |  |
| ACETYLCYSTEINE 20% 30ML                                                                 | ACETYLCYSTEINE 20% INHL SOLN       |  |
| ACTIVATED CHARCOAL USP                                                                  | ACTIVATED CHARCOAL 250MG TAB       |  |

# Local Drugs Excluded from Drug-Drug Interactions [PSNODDI] Synonym: LDRG

This option generates a report of local dispense drugs which are matched to VA Products that are marked as EXCLUDE from drug-drug interaction checking.

## **Example: Local Drugs Excluded from Drug-Drug Interactions**

Select National Drug File Reports Menu Option: **LDRG** Local Drugs Excluded from Drug-Drug Interactions

This report gives you a printed copy of Dispense Drugs from your local file which are matched to VA Products that are marked as EXCLUDE from Drug-Drug Interaction checking. You may queue the report to print, if you wish.

START WITH GENERIC NAME: FIRST//<ENTER> DEVICE: GENERIC INCOMING TELNET DISPENSE DRUGS MATCHED TO VA PRODUCTS EXCLUDED FROM DRG-DRG INTERACTION CHECKING

| GENERIC NAME<br>VA PRODUCT NAME                                       | VA DRUG CLASS | DOSE FORM  |
|-----------------------------------------------------------------------|---------------|------------|
| A AND Z OINTMENT<br>VITAMIN A/VITAMIN D OINT,TOP                      | DE350         | OINT, TOP  |
| ABSORBABLE GELATIN SPONGE SZ.7<br>GELATIN,ABSORBABLE SPONGE,SZ 12,7MM | BL300         | SPONGE     |
| ABSORBABLE GELATIN SPONGE-100<br>GELATIN,ABSORBABLE SPONGE,SZ 100     | BL300         | SPONGE     |
| ACE BANDAGE 4 INCH<br>ADHESIVE BANDAGE,ELASTIC                        | XA108         | BANDAGE    |
| ACETIC ACID 0.25% IRRIG. 500ML<br>ACETIC ACID 0.25% SOLN,IRRG         | IR100         | SOLN, IRRG |

# VA Products Excluded from Drug-Drug Interactions [PSNexmpt] Synonym: VDRG

This option generates a report of active VA Products marked as EXCLUDE from drug-drug interaction checking.

### **Example: VA Products Excluded from Drug-Drug Interactions**

Select National Drug File Reports Menu Option: VDRG VA Products Excluded from Drug-Drug Interactions This report gives you a printed copy of active VA Products marked as EXCLUDE from Drug-Drug Interaction checking. You may queue the report to print, if you wish. START WITH NAME: FIRST// <ENTER> DEVICE: GENERIC INCOMING TELNET VA Products Marked As Exclude From Drg-Drg Interaction Checking JUL 29,2003 14:33 PAGE 1 \_\_\_\_\_ \_\_\_\_ ABSORBASE OINT, TOP ABSORBTIVE DRESSING 6GM #740036 ACCESS PIN, NEEDLE-FREE ALARIS #2200E ACCU-CHEK ACTIVE (GLUCOSE) HI/LO CONTROL SOLN ACCU-CHEK ACTIVE (GLUCOSE) TEST STRIP ACCU-CHEK COMFORT CURVE (GLUCOSE) HI/LO CONTROL SOLN ACCU-CHEK COMFORT CURVE (GLUCOSE) HI/MED/LO CONTROL SOLN ACCU-CHEK COMFORT CURVE (GLUCOSE) TEST STRIP ACCU-CHEK COMFORT CURVE-H (GLUCOSE) HI/LO CONTROL SOLN ACCU-CHEK COMFORT CURVE-H (GLUCOSE) TEST STRIP ACCU-CHEK COMPACT (GLUCOSE) TEST DRUM, 17 ACCU-CHEK II CONTROL ACCU-CHEK INSTANT (GLUCOSE) CONTROL SOLN ACCU-CHEK INSTANT (GLUCOSE) METER ACCU-CHEK INSTANT (GLUCOSE) TEST STRIP ACCU-CHEK INSTANT DM (GLUCOSE) METER

# **Using the Inquire Options**

### Inquiry Options [PSNQUER] Synonym: INQ

This sub-menu contains all the inquiry options in the National Drug File package.

| LINQ | Inquire To Local Drug File                  |
|------|---------------------------------------------|
| PNIN | Inquire to VA Product Info For Local Drug * |
| NDCU | NDC/UPN Inquiry                             |
| NAT  | Inquire to National Files                   |

\*Formerly Lookup National Drug Info In Local File.

# Inquire to Local Drug File [PSNVIEW] Synonym: LINQ

This option allows you to view the local DRUG file (#50) by Generic Name/Synonym or VA Drug Class Code. If you choose a VA Drug Class Code, you may enter either the code or the class name. For VA Drug Class Code, the software will sort by the least expensive price in the PRICE PER DISPENSE UNIT field (#16). The Generic Name, VA Drug Class Code, Price Per Dispense Unit, Message, and Synonyms not marked as quick codes are displayed. Only active formulary drugs can be viewed.

#### **Example 1: Inquire to Local Drug File by Generic Name Chosen**

| Select Inquiry Options Option: <b>LINQ</b> Inquire To Local Drug File                                          |
|----------------------------------------------------------------------------------------------------|
| You may look-up by DRUG GENERIC NAME or VA CLASS CODE                                                          |
| Enter a "G" for GENERIC NAME or a "C" for VA CLASS CODE: <b>G</b> GENERIC                                      |
| Select DRUG GENERIC NAME : <u>NORPACE</u><br>1 NORPACE PENICILLAMINE 125MG CAP MS104                           |
| 2 NORPACE DISOPYRAMIDE 150MG CAP                                                                               |
| 3NORPACE 100MG CAPDISOPYRAMIDE 100MG CAPCV3004NORPACE 150MG CAPDISOPYRAMIDE 150MG CAPCV300                     |
| 5 NORPACE CR 100MG CAP DISOPYRAMIDE **CR** 100MG CAP CV300                                                     |
| Press <return> to see more, '^' to exit this list, OR<br/>CHOOSE 1-5: <u>2</u> DISOPYRAMIDE 150MG CAP</return> |
| report follows on the next page                                                                                |

# Example 1: Inquire to Local Drug File by Generic Name Chosen (cont.)

```
GENERIC NAME: DISOPYRAMIDE 150MG CAP
VA DRUG CLASS CODE:
PRICE/DISPENSING UNIT: 0.160
MESSAGE:
SYNONYM(S):
NORPACE
You may look-up by DRUG GENERIC NAME or VA CLASS CODE
```

Enter a "G" for GENERIC NAME or a "C" for VA CLASS CODE: <RET>

# Inquire to VA Product Info For Local Drug [PSNLOOK] Synonym: PNIN

This option was formerly known as *Lookup National Drug Info in Local File*. This option allows you to look up entries in you local DRUG file (#50). It will display information found in the VA PRODUCT file (# 50.68) for the VA Product Name to which the local drug is matched.

# Example: Lookup National Drug Info in Local File

Select Inquiry Options Option: <u>PNIN</u> Inquire to VA Product Info For Local Drug This option will allow you to look up entries in your local DRUG file. It will display National Drug File software match information. Select DRUG GENERIC NAME : <u>BENZTROPINE MESYLATE</u> 1MG TAB AU350

DRUG Generic Name: BENZTROPINE MESYLATE 1MG TAB VA Product Name: BENZTROPINE MESYLATE 1MG TAB VA Generic Name: BENZTROPINE Dosage Form: TAB Strength: 0.4 Units: MG National Formulary Name: ATROPINE TAB VA Print Name: ATROPINE SULFATE 0.4MG TAB Transmit To CMOP: YES VA Product Identifier: A0457 VA Dispense Unit: TAB PMIS: Anticholinergics/Antispasmodics (Oral) Active Ingredients: ATROPINE SULFATE Str: 0.4 Unt: MG Press <Return> to Continue: <RET> Primary Drug Class: AU350

CS Federal Schedule: Max Single Dose: Max Daily Dose: Max Cumulative Dose: Restriction: [This is the RESTRICTION field.] Single/Multi Source Product: Min Single Dose: Min Daily Dose:

This option will allow you to look up entries in your local DRUG file. It will display National Drug File software match information.

Select DRUG GENERIC NAME : <u><RET></u> Select Inquiry Options Option: <u><RET></u>

# NDC/UPN Inquiry [PSNUPN] Synonym: NDCU

With this option you can enter an NDC or UPN to get the corresponding information displayed to the screen. This data comes from the NDC/UPN file (#50.67).

# **Example: Inquiry using an NDC**

Select Inquiry Options Option: NDC NDC/UPN Inquiry This option allows you to pick an NDC or UPN and the corresponding information from NDC/UPN file will be displayed to the screen. Do you want to Inquire on an NDC or UPN: Select one of the following: Ν NDC TT UPN Enter response: NDC// <ENTER> Select NDC/UPN: 510002014150 1 510002014150 86849 2 510002014150 86850 CHOOSE 1-2: 2 86850 NDC: 510002014150 OTX/RX Indicator: Manufacturer: FEDERAL SUPPLY Trade Name: COTTON BALL Package Size: 2000 Package Type: BAG Do you want to Inquire on an NDC or UPN: Select one of the following: NDC Ν U UPN Enter response: NDC// <ENTER> Select NDC/UPN: <ENTER>

## Inquire to National Files [PSNACT] Synonym: NAT

The Inquire to National Files displays information related to products contained within the national files. The product may be selected by entering the VA Product Name, CMOP ID or NDC.

Select Inquiry Options Option: NAT Inquire to National Files This option allows you to lookup NDF file information three ways (VA Product Name, NDC, or CMOP ID number). LOOKUP BY (VA) PRODUCT, (N)DC, OR (C)MOP ID ? Example 1: NDF Inquiry by VA Product Name LOOKUP BY (VA) PRODUCT, (N)DC, OR (C)MOP ID ? VA PRODUCT Select VA PRODUCT NAME: ACETAMINOPHEN 1 ACETAMINOPHEN 100MG/ML (SF) DROPS, ORAL 2 ACETAMINOPHEN 100MG/ML DROPS, ORAL 3 ACETAMINOPHEN 120MG SUPP, RTL ACETAMINOPHEN 120MG/5ML ELIXIR 4 5 ACETAMINOPHEN 125MG SUPP, RTL Press <RETURN> to see more, '^' to exit this list, OR CHOOSE 1-5: 6 ACETAMINOPHEN 130MG/5ML SOLN, ORAL 7 ACETAMINOPHEN 160MG SPRINKLE CAP ACETAMINOPHEN 160MG TAB 8 9 ACETAMINOPHEN 160MG TAB, CHEW 10 ACETAMINOPHEN 160MG/5ML (ALC-F) LIQUID Press <RETURN> to see more, '^' to exit this list, OR CHOOSE 1-10: 8 ACETAMINOPHEN 160MG TAB VA Product Name: ACETAMINOPHEN 160MG TAB VA Generic Name: ACETAMINOPHEN Dose Form: TAB Strength: 160 Units: MG National Formulary Name: ACETAMINOPHEN TAB VA Print Name: ACETAMINOPHEN 160MG TAB VA Product Identifier: A0011 Transmit to CMOP: Yes VA Dispense Unit: TAB PMIS: Acetaminophen (Oral) Active Ingredients: ACETAMINOPHEN Strength: 160 Units :MG Primary VA Drug Class: CN103 Secondary VA Drug Class: CS Federal Schedule: National Formulary Indicator: Yes National Formulary Restriction: NDC: 000045047015 UPN: VA Product Name: ACETAMINOPHEN 160MG TAB Manufacturer: MCNEIL LAB INC Trade Name: TYLENOL JR STRENGTH Route: ORAL 

#### Example 1: NDF Inquiry by VA Product Name (cont.)

Package Size: 30 Package Type: BOTTLE Press return to continue or '^' to exit:

NDC: 012843021614 UPN: VA Product Name: ACETAMINOPHEN 160MG TAB Manufacturer: GLENBROOK Trade Name: PANADOL JR. STRENGTH TABLETS Route: ORAL Package Size: 30 Package Type: BOX

NDC: 000045046724 UPN: VA Product Name: ACETAMINOPHEN 160MG TAB Manufacturer: MCNEIL PHARM Trade Name: TYLENOL JUNIOR STRENGTH TAB Route: ORAL Package Size: 24 Package Type: PACKAGE

NDC: 000045012124 UPN: VA Product Name: ACETAMINOPHEN 160MG TAB Manufacturer: MCNEIL PHARM Trade Name: TYLENOL JUNIOR STRENGTH TAB Route: ORAL Package Size: 24 Package Type: PACKAGE

NDC: 010916028924 UPN: VA Product Name: ACETAMINOPHEN 160MG TAB Manufacturer: PRIVATE FORMULA Trade Name: TYLENOL Route: ORAL Package Size: 24 Package Type: BOTTLE

#### **Example 2: NDF Inquiry by NDC**

LOOKUP BY (VA) PRODUCT, (N)DC, OR (C)MOP ID ? NDC NDC (N) or UPN (U) ? NDC Enter NDC with or without Dashes (-): 000045047015 74007 ...OK? Yes// (Yes)

NDC: 000045047015 UPN: VA Product Name: ACETAMINOPHEN 160MG TAB Manufacturer: MCNEIL LAB INC Trade Name: TYLENOL JR STRENGTH Route: ORAL Package Size: 30 Package Type: BOTTLE VA Product Name: ACETAMINOPHEN 160MG TAB VA Generic Name: ACETAMINOPHEN Dose Form: TAB Strength: 160 Units: MG National Formulary Name: ACETAMINOPHEN TAB VA Print Name: ACETAMINOPHEN 160MG TAB VA Product Identifier: A0011 Transmit to CMOP: Yes VA Dispense Unit: TAB PMIS: Acetaminophen (Oral) Active Ingredients: ACETAMINOPHEN Strength: 160 Units :MG

Primary VA Drug Class: CN103 Secondary VA Drug Class: CS Federal Schedule: National Formulary Indicator: Yes National Formulary Restriction:

**Example 3: NDF Inquiry by CMOP ID Number** LOOKUP BY (VA) PRODUCT, (N)DC, OR (C)MOP ID ? CMOP ID CMOP ID: A0011 ACETAMINOPHEN 160MG TAB VA Product Name: ACETAMINOPHEN 160MG TAB VA Generic Name: ACETAMINOPHEN Strength: 160 Units: MG Dose Form: TAB National Formulary Name: ACETAMINOPHEN TAB VA Print Name: ACETAMINOPHEN 160MG TAB VA Product Identifier: A0011 Transmit to CMOP: Yes VA Dispense Unit: TAB PMIS: Acetaminophen (Oral) Active Ingredients: ACETAMINOPHEN Strength: 160 Units :MG Primary VA Drug Class: CN103 Secondary VA Drug Class: CS Federal Schedule: National Formulary Indicator: Yes National Formulary Restriction: NDC: 000045047015 UPN: VA Product Name: ACETAMINOPHEN 160MG TAB Manufacturer: MCNEIL LAB INC Trade Name: TYLENOL JR STRENGTH Route: ORAL Package Size: 30 Package Type: BOTTLE Press return to continue or '^' to exit: NDC: 012843021614 UPN: VA Product Name: ACETAMINOPHEN 160MG TAB Manufacturer: GLENBROOK Trade Name: PANADOL JR. STRENGTH TABLETS Route: ORAL Package Size: 30 Package Type: BOX NDC: 000045046724 UPN: VA Product Name: ACETAMINOPHEN 160MG TAB Manufacturer: MCNEIL PHARM Trade Name: TYLENOL JUNIOR STRENGTH TAB Route: ORAL Package Size: 24 Package Type: PACKAGE NDC: 000045012124 UPN: VA Product Name: ACETAMINOPHEN 160MG TAB Manufacturer: MCNEIL PHARM Trade Name: TYLENOL JUNIOR STRENGTH TAB Route: ORAL Package Size: 24 Package Type: PACKAGE NDC: 010916028924 UPN: VA Product Name: ACETAMINOPHEN 160MG TAB Manufacturer: PRIVATE FORMULA Trade Name: TYLENOL Route: ORAL Package Size: 24 Package Type: BOTTLE This option allows you to lookup NDF file information three ways (VA Product Name, NDC, or CMOP ID number). LOOKUP BY (VA) PRODUCT, (N)DC, OR (C)MOP ID ? ^

This page was left intentionally blank due to revisions made to the original version of this manual.

# Print a PMI Sheet [PSNPMIS] Synonym: PMIS

This option allows you to print a Patient Medication Information Sheet (PMI).

These medication information sheets can be provided to patients, explaining how and why to take a medication and the possible side effects. A commercial vendor supplies the information provided in the Patient Medication Information Sheets. This information is updated periodically to provide new medication information sheets and changes to existing sheets.

If the PMI Sheet does not print and the message "Drug is not linked to a valid Medication Information Sheet for language selected" is printed instead, the user should select another language and re-print the medication sheet. If this still does not work, then the user should contact the NDF Manager for further assistance.

# **Example: Print a PMI Sheet**

| Select National Drug File Menu Option: <b>PMIS</b> Print a                                                                                                    | PMI Sheet |                      |
|----------------------------------------------------------------------------------------------------|-----------|----------------------|
| Select DRUG GENERIC NAME: <u>ACET</u> <ret><br/>1 ACETAMINOPHEN 160MG/5ML (TYLENOL) ELIX</ret>                                                                                                    |           |                      |
| 2 ACETAMINOPHEN 160MG/5ML SUGAR-ALC-FREE<br>USE IN SELECT DIABETIC PATIENTS                                                                                                    | CN103 N/F | FOR SPECIAL          |
| 3 ACETAMINOPHEN 160MG/5ML UNIT DOSE CUP                                                                                                    | CN103     | (TK) INPATIENT USE   |
| ONLY. AVAILABLE 10ML/CUP                                                                                                    |           |                      |
| 4 ACETAMINOPHEN 325MG (NONRENEWABLE) 12'S                                                                                                    | CN103     | CHOOSE ONLY TO       |
| REFLECT ACUTE CARE DISPENSING                                                                                                    |           |                      |
| 5 ACETAMINOPHEN 325MG (TYLENOL) TAB<br>Press <return> to see more, '^' to exit this list,</return>                                                                                                    |           | CMOP DISP/MULT 100'S |
| PIESS (REIORN) to see more, to exit this fist,                                                                                                    | 0R        |                      |
| CHOOSE 1-5: 5 ACETAMINOPHEN 325MG (TYLENOL) TAB                                                                                                    | CN103     | CMOP DISP/MULT 100'S |
| Select DRUG GENERIC NAME: <a><br/> <a><br/> <a><br/> <a><br/> <a><br/> <a><br/> <a><br/> <a><br/> <a><br/> <a><br> <a><br> <a><br> <a><br/> <a><br/> <br/> <a><br/> <br/> <a><br/> <br/> <br <="" td=""/><td></td><td></td></a></a></br></a></br></a></br></a></a></a></a></a></a></a></a></a></a> |           |                      |
| Select one of the following:                                                                                                    |           |                      |
| 1 English                                                                                                    |           |                      |
| 2 Spanish                                                                                                    |           |                      |
| Select Language : <u>1</u> English<br>How many copies? : (1-100): 1// <u><ret></ret></u><br>DEVICE: [Select Print Device]                                                                                                    |           |                      |

.....example continues on the next page .....

#### **Example: Print a PMI sheet (cont.)**

Medication instructions for ACETAMINOPHEN 325MG (TYLENOL) TAB Page 1

**IMPORTANT NOTE:** The following information is intended to supplement, not substitute for, the expertise and judgment of your physician, pharmacist or other healthcare professional. It should not be construed to indicate that use of the drug is safe, appropriate, or effective for you. Consult your healthcare professional before using this drug.

**ACETAMINOPHEN - ORAL** (uh-seet-uh-MEE-no-fen)

COMMON BRAND NAME(S): APAP, Liquiprin, Panadol, Tylenol

**USES:** This drug is used to relieve mild to moderate pain and to reduce fever.

**HOW TO USE:** Take this medication as directed. Do not take more than recommended. Do not use for more than 10 days without consulting your doctor. This medication is not to be given to children under 3 years of age without your doctor's approval.

**SIDE EFFECTS:** When taken as directed, most people experience little or no side effects with this medication. Tell your doctor immediately if any of these highly unlikely but very serious side effects occur: easy bruising or bleeding, persistent sore throat or other signs of infection. In the unlikely event you have an allergic reaction to this drug, seek medical attention immediately. Symptoms of an allergic reaction include: rash, itching, swelling, dizziness, trouble breathing. If you notice other effects not listed above, contact your doctor or pharmacist.

**PRECAUTIONS:** If you have any of the following health problems, consult your doctor before using this medication: severe liver disease, alcohol dependency, any allergies. Acetaminophen may cause liver damage. Daily use of alcohol, especially when combined with acetaminophen, may increase your risk for liver damage. Check with your doctor or pharmacist for more information. Acetaminophen is often used instead of aspirin. They are equally effective in relieving pain; however, acetaminophen does not reduce swelling and inflammation like aspirin does. There are many brands and forms of acetaminophen on the market. Read the dosing instructions carefully as the amount of acetaminophen may vary among products. Acetaminophen appears to be safe for use during pregnancy. Use only if clearly needed. Acetaminophen is found in breast milk, but side effects in nursing infants have not been reported. Consult you doctor if you are breast-feeding.

**DRUG INTERACTIONS:** Tell your doctor of all nonprescription and prescription drugs you use especially: isoniazid, phenobarbital, phenytoin, zidovudine, sulfinpyrazone. Check the labels on all your medicines because they may also contain acetaminophen. Ask your pharmacist about the safe use of those products. Do not start or stop any medicine without doctor or pharmacist approval.

**OVERDOSE:** If overdose is suspected, contact your local poison control center or emergency room immediately. Symptoms of overdose may include vomiting, excessive sweating, dark urine, stomach pain, and extreme fatigue.

...... example continues on the next page .....

#### Example: Print a PMI sheet (cont.)

**NOTES:** Acetaminophen does not cause the stomach and intestinal ulcers that aspirin and aspirin-like NSAIDs (e.g., ibuprofen, ketoprofen) may cause.

MISSED DOSE: If you miss a dose, take as soon as remembered; do not take if it is almost time for the next dose, instead, skip the missed dose and resume your usual dosing schedule. Do not "double-up" the dose to catch up.

**STORAGE:** Store at room temperature between 59 and 86 degrees F (between 15 and 30 degrees C) away from moisture and sunlight. Do not store in the bathroom. Do not freeze liquid forms.

Select DRUG GENERIC NAME: <RET>

Select National Drug File Menu Option: <RET>

This page was left intentionally blank due to revisions made to the original version of this manual.

This page was left intentionally blank due to revisions made to the original version of this manual.

# Glossary

| Automatic Matching by<br>NDC Matching | This is the pairing of a drug from the local<br>DRUG file (#50) with a drug in the National<br>Drug files with the same NDC number. This<br>matching will be accomplished when the<br>option <i>Automatic Match of Unmatched Drugs</i><br>is executed for the first time.   |
|---------------------------------------|----------------------------------------------------------------------------------------------------|
| Active Drug                           | Drugs that contain no inactivation date in<br>the INACTIVE DATE field (#100) of the local<br>DRUG file (#50).                                                                                                    |
| Bulk Compound                         | An item manufactured by the pharmacy in a<br>large quantity (gallons, pounds, etc.) and<br>kept on hand to be dispensed in smaller<br>Oquantities (ounces, grams, etc.). Identified<br>by the code "M" in the DEA, SPECIAL<br>HDLG field (#3) of the local DRUG file (#50). |
| СМОР                                  | Consolidated Mail Outpatient Pharmacy.                                                                                                    |
| DEA, SPECIAL HDLG<br>Field (#3)       | A field of the local DRUG file (#50). Contains<br>one or more codes representing special<br>characteristics of a product.                                                                                                    |
| DRUG File                             | See Local DRUG File (#50).                                                                                                    |
| DRUG INGREDIENTS<br>File (#50.416)    | A file that contains individual generic<br>drugs that are components of various drug<br>products.                                                                                                    |
| Error                                 | In the National Drug File (NDF) software,<br>an error is an entry in the NATIONAL<br>DRUG TRANSLATION file (#50.612) that<br>does not have a match in the local DRUG file<br>(#50).                                                                                         |

| FSN                  | Federal Stock Number. A unique identifying<br>number assigned by the Federal Supply<br>system to a product (drug, supply, food item,<br>etc.) for ordering and accounting purposes.<br>Synonymous with the National Stock<br>Number (NSN). One of the fields in the local<br>DRUG file (#50).                                                                                                    |
|----------------------|----------------------------------------------------------------------------------------------------|
| Investigational Drug | A new drug for which an investigational new<br>drug application has been filed with, and<br>approved by the Food and Drug<br>Administration (FDA). The drug may be a<br>new chemical compound which has not been<br>released for general use and is not available<br>through regular channels of interstate<br>commerce, or it may be an approved drug<br>with a new use, different dosage level,<br>different route of administration, or a new<br>combination of drugs. Identified by the code<br>"T" in the DEA, SPECIAL HDLG field (# 3) of<br>the local DRUG file (#50). |
| Local DRUG File      | This file contains the local GENERIC NAME (#.01), INACTIVE DATE (#100), DEA, SPECIAL HDLG (#3), and NDC fields, as well as others. NDF software attempts to match products from this file with products in the VA GENERIC file (#50.6) and the VA PRODUCT file (#50.58).                                                                                                    |
| Local Generic Name   | Field #.01.The first field in the local DRUG file<br>(#50). This is the identifying name for the<br>item. It is this name that is routinely printed<br>on prescription labels, medication<br>administration records, inventory sheets, etc.<br>The field name is GENERIC NAME (#.01).<br>These terms are interchangeable throughout<br>this document. This field is automatically<br>stuffed with the VA Print Name when an item<br>is marked for CMOP transmission.                                                                                                    |

| Manually Classed Drug                                        | A drug from the local DRUG file (#50) which<br>could not be matched to the National Drug<br>files, but has been assigned a VA Drug<br>Classification through the use of the <i>Allow</i><br><i>Unmatched Drugs to be Classed</i> menu<br>option.                                                                                                    |
|--------------------------------------------------------------|----------------------------------------------------------------------------------------------------|
| Manufacturer Code                                            | The first portion of the NDC number (the first 4-6 digits). Identifies the manufacturer of the product.                                                                                                    |
| Manufactured in Pharmacy                                     | An item which is manufactured (or<br>compounded) by pharmacy services on a<br>prescription-by-prescription basis (as<br>opposed to a bulk compound). Identified by<br>the code "0" in the DEA, SPECIAL HDLG<br>field (#3) of the local DRUG file (#50).                                                                                                    |
| National Drug File Package or<br>National Drug File Software | This software package attempts to match<br>the National Drug files entries with local<br>DRUG file (#50) entries using both<br>automatic matching and manual matching.<br>The automatic matching is by NDC number<br>only.                                                                                                    |
| National Drug files                                          | VA GENERIC file (#50.6), VA PRODUCT file<br>(# 50.68), NDC/UPN file (#50.67). Three files<br>that contain a list of available drug products.<br>Includes specific information for each<br>product, including trade name, NDC number<br>manufacturer, VA Drug Class code, dosage<br>form, route of administration, strength,<br>units, ingredients, ingredient strength and<br>units, package code, package size, package<br>type, VA product name, and VA generic<br>name. NDF software attempts to match<br>products from this file with products in the<br>local DRUG file (#50). |
| National Drug Identifier                                     | A unique, HL7 compatible code assigned to<br>all products marked for CMOP transmission.<br>This code is utilized to transmit VA Print<br>name and dispense unit from <b>V</b> <i>IST</i> <b>A</b> to the<br>vendor.                                                                                                    |

| NATIONAL DRUG<br>TRANSLATION File | File #50.612. A temporary file that is created<br>by the NDF software. This file will contain<br>information on drugs that have been<br>matched, or for which a match was<br>attempted.                                                                                                    |
|-----------------------------------|----------------------------------------------------------------------------------------------------|
| NDC (NDC Number)                  | National Drug Code. A unique number<br>assigned to a drug by the manufacturer for<br>identification purposes. The NDC is in one of<br>three formats: 4-4-2, 5-3-2, or 5-4-1. The first<br>part is the manufacturer's code, the second<br>part is the product number, and the last is<br>the code for the package size and type. This<br>is one of the fields in the local DRUG file<br>(#50). |
| NDF                               | National Drug File. In this document, NDF<br>refers to either the National Drug file<br>software. ( <i>See National Drug File Package or</i><br><i>National Drug File Software</i> .)                                                                                                    |
| ΟΤC                               | Over-the-Counter. A term used to describe a product that may be supplied or purchased without a physician's prescription. Identified by the code "9" in the DEA, SPECIAL HDLG field (#3) of the local DRUG file (#50).                                                                                                    |
| Package Code                      | The last portion of the NDC number (the last<br>two digits). This identifies the package type<br>and size in which the product is supplied.                                                                                                    |
| Package Size                      | The actual (physical) amount of a drug in the individual package (i.e., 5000 capsules per bottle).                                                                                                    |
| Package Type                      | The physical container in which a drug is supplied (i.e., bottle, vial).                                                                                                    |

| PMI Sheet          | Patient Medication Information Sheet.<br>Medication information sheets given to the<br>patient to explain how and why to take a<br>medication and the possible side effects. The<br>information supplied in the PMI sheet is<br>supplied by a commercial vendor.                                                 |
|--------------------|----------------------------------------------------------------------------------------------------|
| Product Code       | The second portion of the NDC number (the second four digits) that identifies the specific drug.                                                                                                    |
| PSNMGR             | The name of the primary menu option and of<br>the key that must be assigned to the<br>pharmacy coordinator and supervisors using<br>the National Drug File software.                                                                                                    |
| Supply Item        | A non-drug item entered into the GENERIC<br>NAME field (#.01) of the local DRUG file<br>(#50) that may be a prosthetic or expendable<br>item such as ostomy supply, alcohol pads,<br>syringes, bed pans, etc. identified by the code<br>"S" in the DEA, SPECIAL HDLG field (#3) of<br>the local DRUG file (#50). |
| Trade Name         | This is the brand name. The name given to a generic product to distinguish it as one produced and sold by a specific manufacturer.                                                                                                    |
| UPC                | Universal Product Code. A unique number<br>assigned to a product by a manufacturer<br>commonly used for supply items. These may<br>be found in the NDC/UPN file (#50.67).                                                                                                    |
| VA Dispense Unit   | The standardized unit assigned to a product<br>when the product is marked for CMOP<br>transmission.                                                                                                    |
| VA DRUG CLASS File | File (#50.605). This file contains the VA<br>Drug Classification codes and their<br>descriptions. Each product in the National<br>Drug files has one of these codes assigned.                                                                                                    |

| VA Generic Name | A name given to an item (drug, supply, etc.<br>in the VA GENERIC file (#50.6)). It is this<br>name which is matched with the entry in the<br>GENERIC NAME (local generic name) field<br>(#.01) of the local DRUG file (#50). This<br>name does not contain strength, unit, or<br>dosage form. |
|-----------------|----------------------------------------------------------------------------------------------------|
| VA Print Name   | The forty-character name assigned as the<br>name that prints on all prescription labels<br>for products marked for CMOP transmission.                                                                                                    |
| VA Product Name | The unique name assigned to each drug<br>product in the National Drug files. This<br>name comes from the VA PRODUCT file<br>(#50.68) and includes strength, unit, and<br>dosage form.                                                                                                    |
| VISTA           | Veterans Health Information Systems and<br>Technology Architecture.                                                                                                    |

# Index

#### A

Allow Unmatched Drugs to be Classed  $\cdot$ Allow Unmatched Drugs to be Classed (Loop)  $\cdot$ Allow Unmatched Drugs to be Classed (Single Drug)  $\cdot$ Attempt to Class Item already Matched, Classed, and Merged  $\cdot$ Automatic Match of Unmatched Drugs  $\cdot$ 

# D

Drug-Drug Interaction Report · 34

#### E

Entering National Drug Codes · 3

#### Ι

 $\begin{array}{l} {\rm Icons} \cdot \mathbf{2} \\ {\rm Inquire \ to \ Local \ Drug \ File \ \cdot \mathbf{38}} \\ {\rm Inquire \ to \ Local \ Drug \ File \ by \ Generic \ Name \ Chosen \ \cdot \ \mathbf{38}} \\ {\rm Inquire \ to \ National \ Files \ \cdot \ 42} \\ {\rm Inquire \ to \ VA \ Product \ Info \ For \ Local \ Drug \ \cdot \ 40} \\ {\rm Inquiry \ Options \ \cdot \ 38} \\ {\rm Introduction \ \cdot \ 1} \end{array}$ 

# L

Local Drug File Report · 17 Local Drug/VA Print Name Report · 34 Local Drugs Excluded from Drug-Drug Interactions · 36 Local Drugs with No Match to NDF Report · 29 Local Drugs with No VA Drug Class Report · 22 Local Formulary Report · 30 Loop Interrupted When No Default Class and No Value Entered · 14

# M

Manually Classed Drugs Report · 28 Menu · 4 Merge National Drug File Data Into Local File · 11

### N

National Drug File Reports Menu · 16 National Drug File V. 4.0 Menu · 4 National Formulary Report · 33 NDC/UPN Inquiry · 41 NDF Info From Your Local Drug File · 25

# P

Pharmacy Pre-Installation Preparation · 3 Print a PMI Sheet · 43 Printing a Patient Medication Information Sheet · 43

# R

Related Manuals  $\cdot$  Rematch/Match Single Drugs  $\cdot$  Report of Attempted Match Drugs  $\cdot$  Report of VA Generic Names from National Drug  $\cdot$ 

# S

Supply (XA000) VA Class Report · 27

### U

Using the Inquire Options · 38 Using the Matching Options · 5 Using the National Drug File Reports Menu · 16

# V

VA Drug Classification · 24 VA Product Names By Class Report · 37 VA Product Names Matched Report · 20 VA Products Excluded from Drug-Drug Interactions · 37 VA Products Marked for CMOP Transmission · 35 Verify Matches · 8 Verify Single Match · 9 Verify Single Match, Drug Already Verified · 10 Verify Single Match, Drug Not Matched · 10